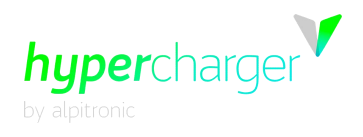

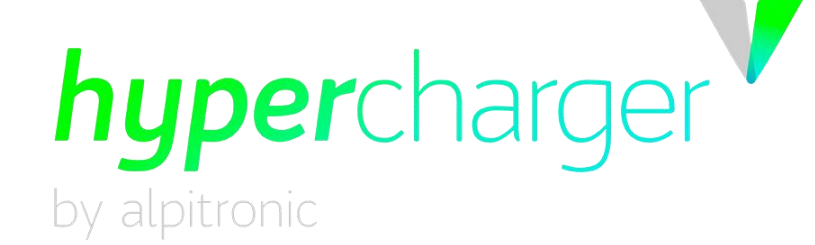

# **Anhang 1 (A1)**

# **- Technische Dokumentation** zum MessEG/EV ("Eichrecht")

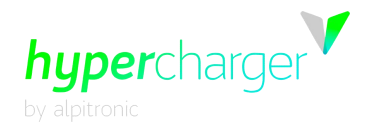

Diese Seite wurde absichtlich leer gelassen.

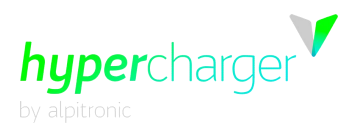

# **Technische Dokumentation zum MessEG/EV ("Eichrecht")**

#### **Version**

<span id="page-2-0"></span>Version 1-1 der technischen Dokumentation zum MessEG/EV ("Eichrecht")

Deutsches Originaldokument **© 2023 alpitronic GmbH**

Alle Rechte vorbehalten. Die Vervielfältigung dieses Dokuments, auch auszugsweise, ist nur mit Genehmigung von alpitronic GmbH gestattet. Die Informationen in diesem Dokument können ohne Vorankündigung geändert werden.

Obwohl der Inhalt dieses Dokuments sorgfältig auf seine Richtigkeit hin überprüft wurde, können Fehler nicht vollständig ausgeschlossen werden. Wenn Sie einen Fehler entdecken, informieren Sie uns bitte über [support@hypercharger.it.](mailto:support@hypercharger.it) alpitronic GmbH übernimmt keine Verantwortung für Fehler, die in diesem Dokument auftreten können. Dieses Dokument ist ursprünglich in englischer Sprache verfasst. Versionen in anderen Sprachen sind Übersetzungen des Originaldokuments und alpitronic GmbH übernimmt keine Haftung für Fehler in der Übersetzung. Im Zweifelsfall bildet die englische Originalversion das Referenzdokument, dessen Text rechtsverbindlich ist.

alpitronic GmbH. haftet in keinem Fall für direkte, indirekte, spezielle, zufällige, Folge- oder sonstige Schäden jeglicher Art (einschließlich, aber nicht beschränkt auf Schäden durch entgangenen Gewinn oder Datenverlust), die sich aus der Verwendung dieses Dokuments ergeben.

#### **Achtung**

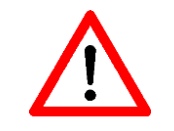

Beachten Sie, dass alle Gewährleistungsansprüche bei Nichtbeachtung dieser technischen Dokumentation zum MessEG/EV ("Eichrecht") erlöschen.

**Hinweis**

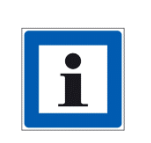

Diese technische Dokumentation zum MessEG/EV ("Eichrecht") liegt als ergänzende Dokumentation zu eichrechtskonformen Ladegeräten bei. Die hier aufgezeigte technische Dokumentation ist ausschließlich, jedoch unbedingt auf eichrechtskonforme Ladegeräte anzuwenden.

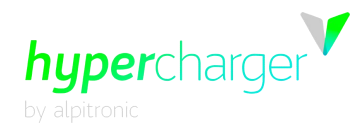

#### **Hersteller**

alpitronic GmbH Bozner Boden Mitterweg, 33 39100 Bozen (BZ) ITALY<br>Tel.: Tel.: +39 0471 1961 000<br>Fax: +39 0471 1961 451 Fax: +39 0471 1961 451<br>HomeSeite: http://www.hypercha HomeSeite: [http://www.hypercharger.it](http://www.hypercharger.it/)<br>E-Mail: info@hypercharger.it [info@hypercharger.it](mailto:info@hypercharger.it)

#### **Service**

alpitronic GmbH Bozner Boden Mitterweg, 33 39100 Bozen (BZ) ITALY<br>Tel.: Tel.: +39 0471 1961 333<br>Fax: +39 0471 1961 451 Fax: +39 0471 1961 451 HomeSeite: [http://www.hypercharger.it](http://www.hypercharger.it/)<br>E-Mail: support@hypercharger.it [support@hypercharger.it](mailto:support@hypercharger.it)

#### **Versions Verlauf**

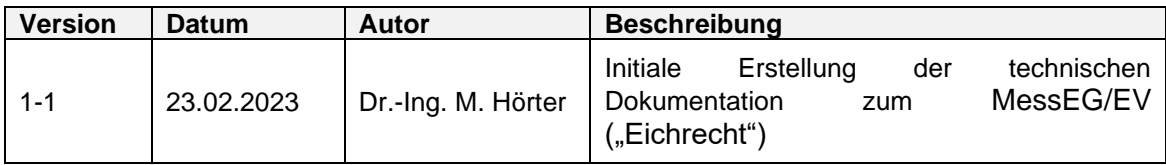

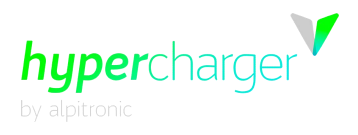

# <span id="page-4-0"></span>**A1\_1. Inhalt**

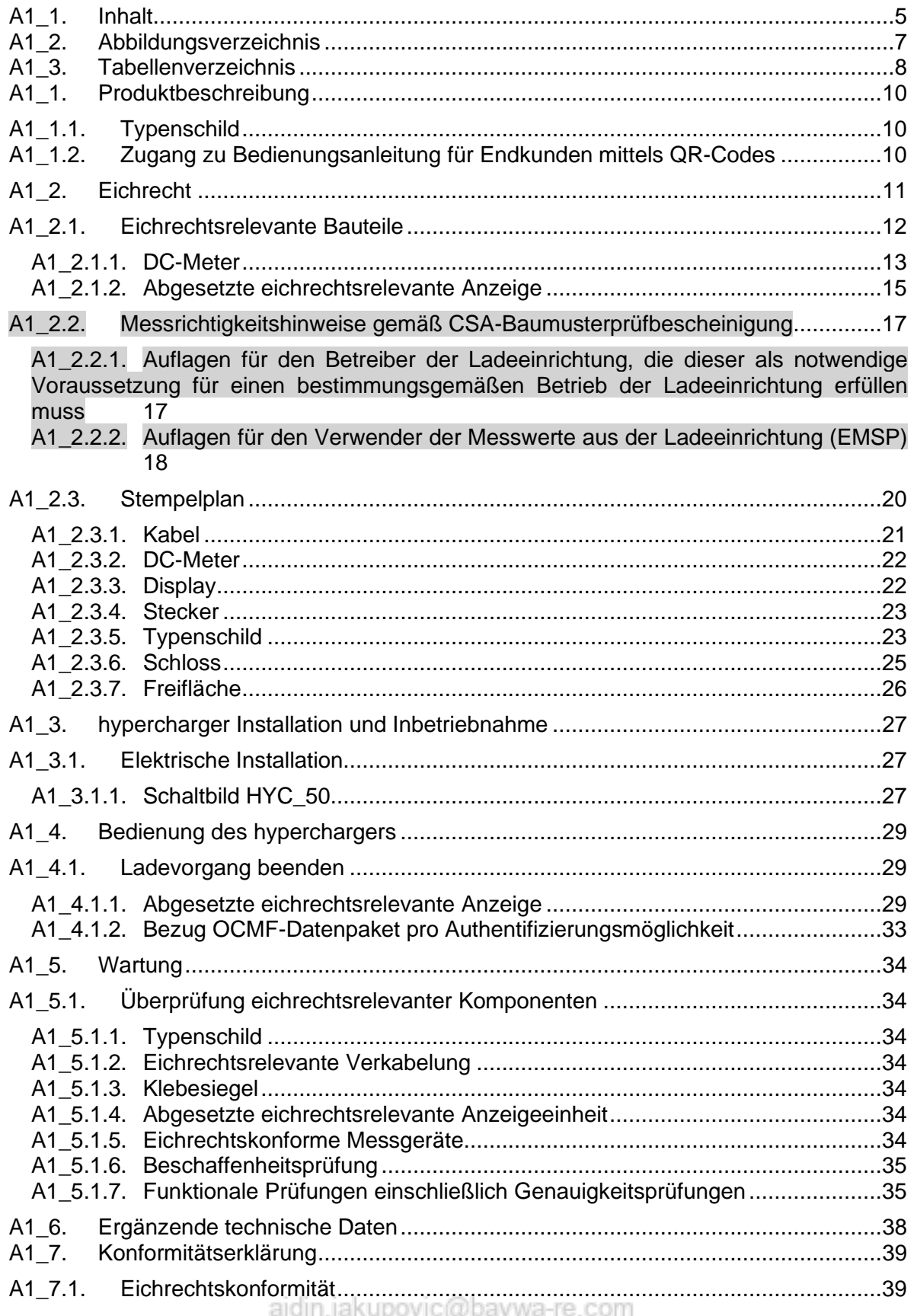

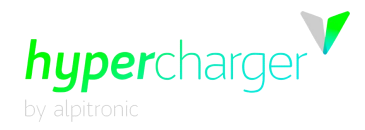

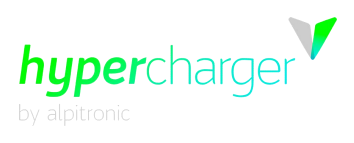

# <span id="page-6-0"></span>**A1\_2. Abbildungsverzeichnis**

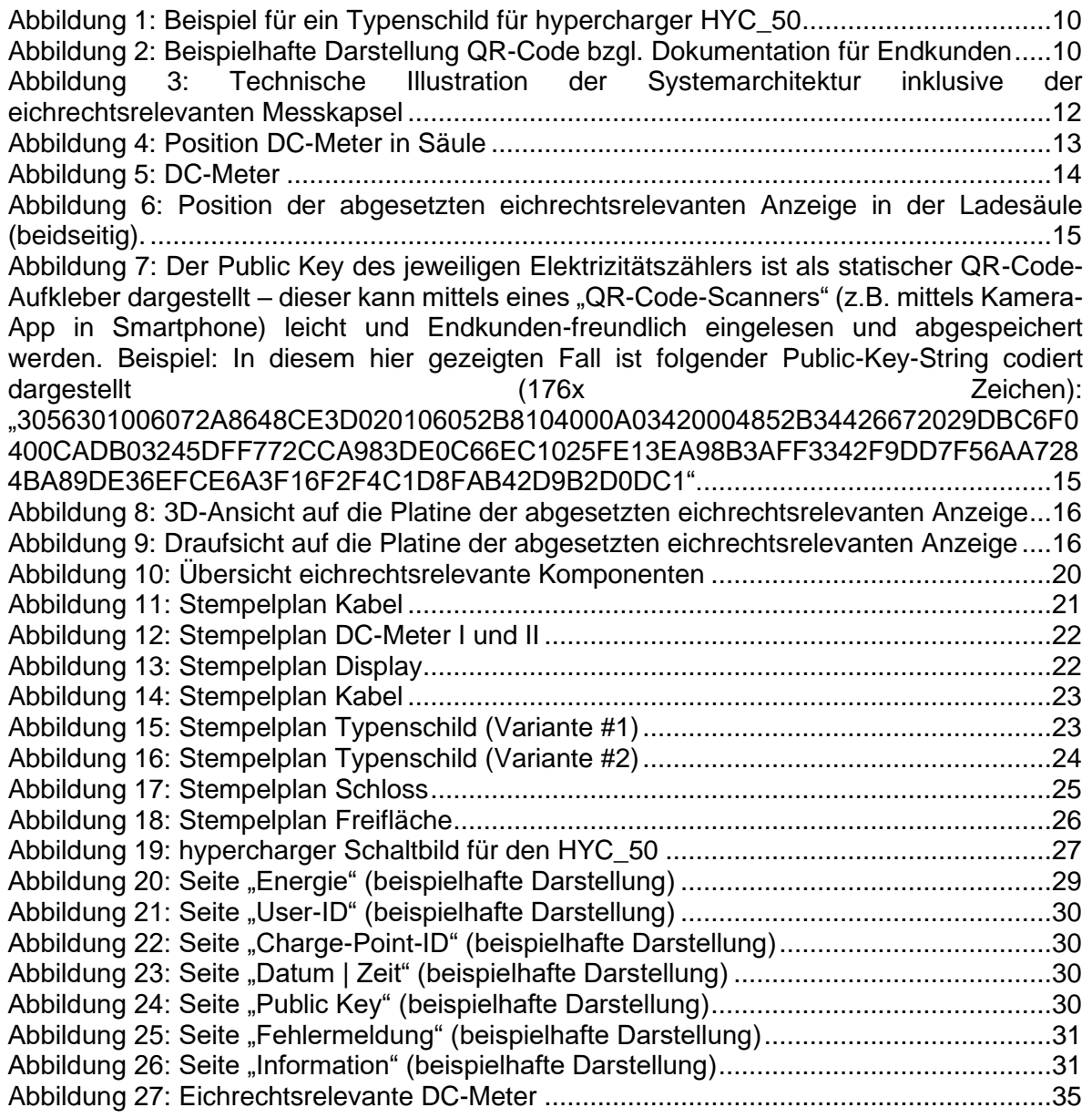

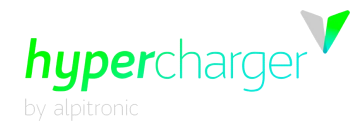

# <span id="page-7-0"></span>**A1\_3. Tabellenverzeichnis**

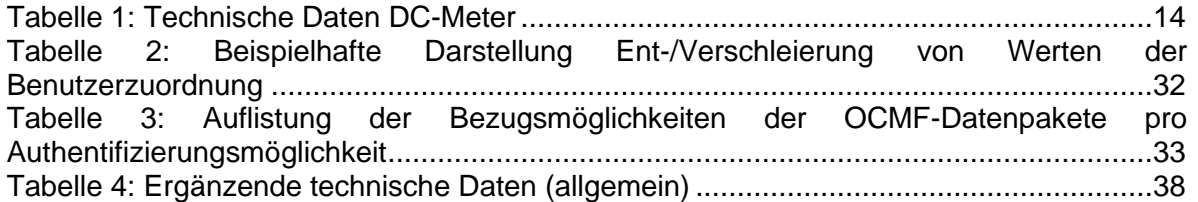

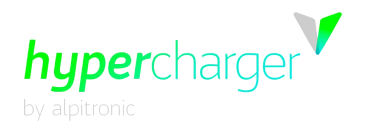

Diese Seite wurde absichtlich leer gelassen.

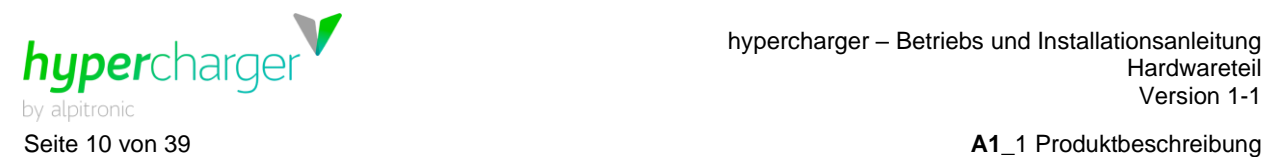

# <span id="page-9-0"></span>**A1\_1. Produktbeschreibung**

# <span id="page-9-1"></span>**A1\_1.1. Typenschild**

Das hier aufgeführte Typenschild beinhaltet gegenüber der nicht-eichrechtsrelevanten Version weiterführende Angaben zur Genauigkeitsklasse sowie zu den metrologischen Angaben des Ladegerätes.

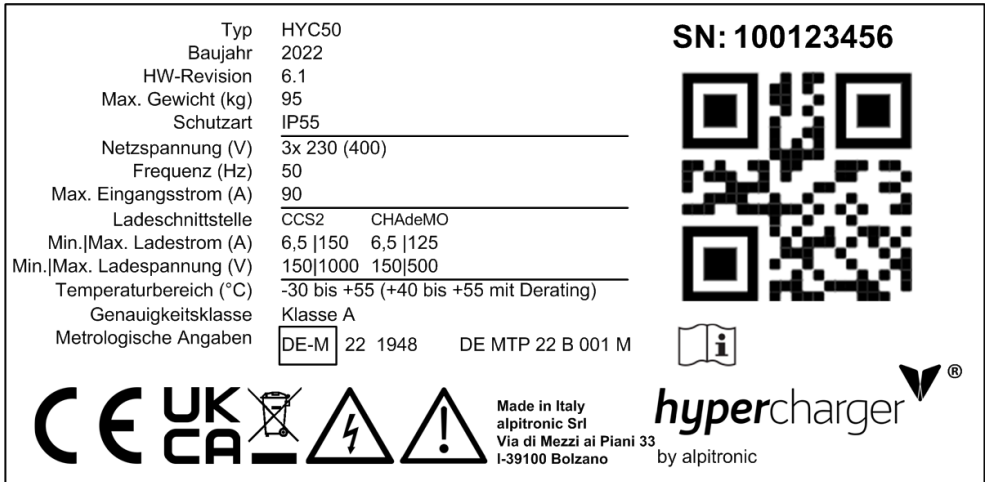

<span id="page-9-3"></span>**Abbildung 1:** Beispiel für ein Typenschild für hypercharger HYC\_50

## <span id="page-9-2"></span>**A1\_1.2. Zugang zu Bedienungsanleitung für Endkunden mittels QR-Codes**

In § 23 (1) Nr. 3 der Mess- und Eichverordnung (MessEV) wird unter anderem gefordert, dass dem Endkunden Zugriff auf die der Ladeeinrichtung beizufügenden Informationen (Bedienungsanleitung für den Endkunden) einzuräumen ist.

Für eine vereinfachte Handhabung ist im Bereich des Hauptdisplay (linke untere Ecke) ein QR-Code (vgl. [Abbildung 2\)](#page-9-4) zu finden, welcher mit einem handelsüblichen Smartphone eingelesen werden kann. Die entsprechende Verlinkung zeigt auf diese Bedienungsanleitung sowie auf die Anleitung für die Transparentsoftware (vgl. Kapitel  $A1_2$ ).

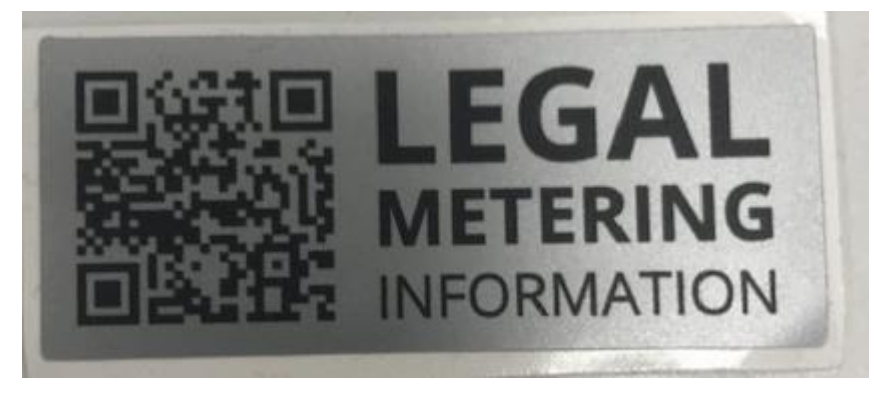

**Abbildung 2:** Beispielhafte Darstellung QR-Code bzgl. Dokumentation für Endkunden

<span id="page-9-4"></span>ajdin.jakupovic@baywa-re.com

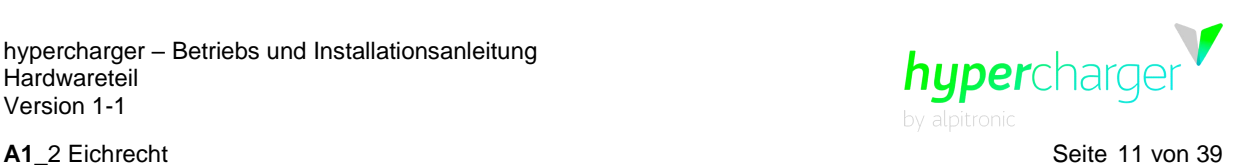

# <span id="page-10-0"></span>**A1\_2. Eichrecht**

In Deutschland ist die Abrechnung von Ladevorgängen durch das Mess- und Eichgesetz (MessEG) geregelt. Die hypercharger Schnellladesäulen sind in Konformität mit diesem. Das Gesetz garantiert eine verbrauchsbezogene Kostenabrechnung für das Laden von Elektroautos, d.h. Nutzern wird nur exakt der Strom verrechnet, den sie effektiv laden. Die Ladesäule kann demnach für die eichrechtsrelevante Abrechnung nach kWh eingesetzt werden.

Nach der Beendigung des Ladevorgangs erzeugt die Ladeeinrichtung aus den Start- und Endwerten einen digital signierten Datensatz, der eine Überprüfung der meist oft zeitversetzt gestellten Rechnung ermöglicht. Diese Signatur bestätigt, dass die Messwerte in Konformität mit dem deutschen Eichrecht erhoben wurden.

Die Überprüfung der Ladesitzung kann mit einer sogenannten Transparenzsoftware durchführt werden. Im Rahmen der S.A.F.E.-Initiative<sup>1</sup> wurde eine herstellerübergreifende Transparenzsoftware für die Elektromobilität entwickelt. Mit dieser Anwendung können die vom Eichrecht geforderten Signaturprüfungen für digitale Messwerte eichrechtskonform durchgeführt werden. Die Transparenzsoftware ist zurzeit nur als Desktopversion<sup>2</sup> verfügbar und kann zusammen mit der Bedienungsanleitung über die S.A.F.E.-Webseite heruntergeladen werden:<https://www.safe-ev.de/de/transparenzsoftware.php>

<sup>&</sup>lt;sup>1</sup> Bei der S.A.F.E.-Initiative handelt es sich um einen Zusammenschluss von verschiedenen deutschen und internationalen Herstellern, Ladestationsbetreibern sowie Mobility Service Providern mit dem Ziel, eine einheitliche Lösung für die Sicherstellung der eichrechtlichen Anforderungen in Deutschland zu erreichen. Mehr Informationen dazu finden Sie unter [https://www.safe-ev.de/de/.](https://www.safe-ev.de/de/)

<sup>2</sup> Die derzeit aktuelle und geprüfte Software-Version der Transparenzsoftware (Stand: 08.02.2023) der S.A.F.E-Initiative ist die Version 1.2.0. Aufgrund einer aktuellen technischen Inkompatibilität ist für die Verifikation des Datenpaars "OCMF-Tupel & Public Key" bis auf Widerruf die Version 1.1.0 der Transparenzsoftware zu verwenden.

Alle Rechte vorbehalten. Die Vervielfältigung dieses Dokuments, auch auszugsweise, ist nur mit Genehmigung von alpitronic GmbH gestattet.

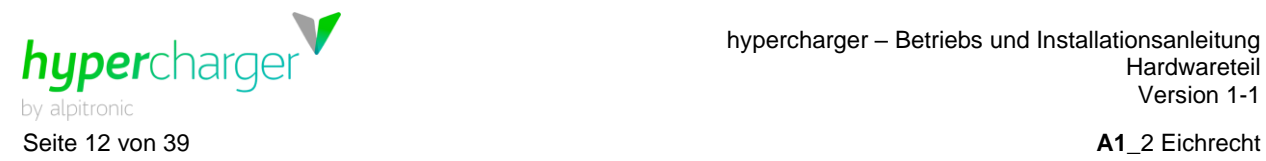

## <span id="page-11-0"></span>**A1\_2.1. Eichrechtsrelevante Bauteile**

Die Genauigkeit der Ladeeinrichtung am Abgabepunkt entspricht der eines Elektrizitätszählers der Genauigkeitsklasse A – dies ist auch entsprechend auf dem Typenschild angegeben.

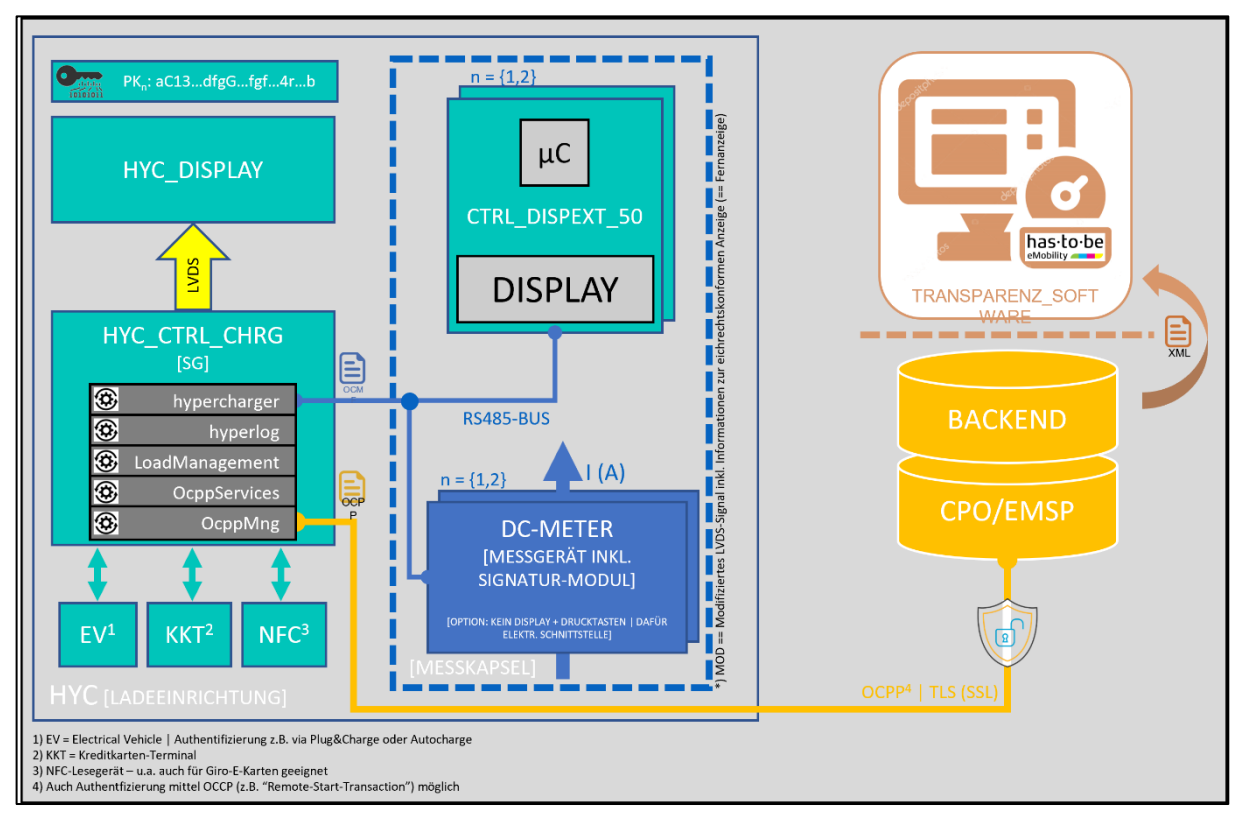

<span id="page-11-1"></span>**Abbildung 3:** Technische Illustration der Systemarchitektur inklusive der eichrechtsrelevanten Messkapsel

hypercharger – Betriebs und Installationsanleitung **Hardwareteil** Version [1-1](#page-2-0)

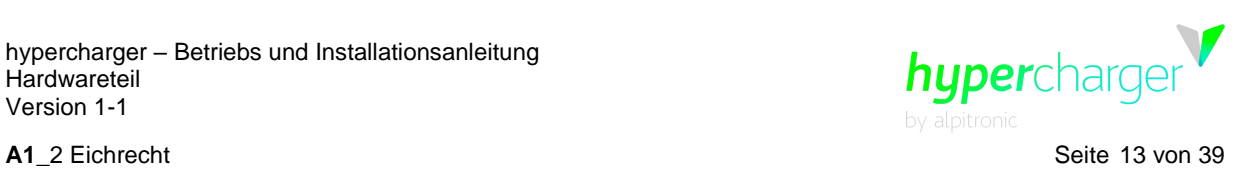

## <span id="page-12-0"></span>**A1\_2.1.1. DC-Meter**

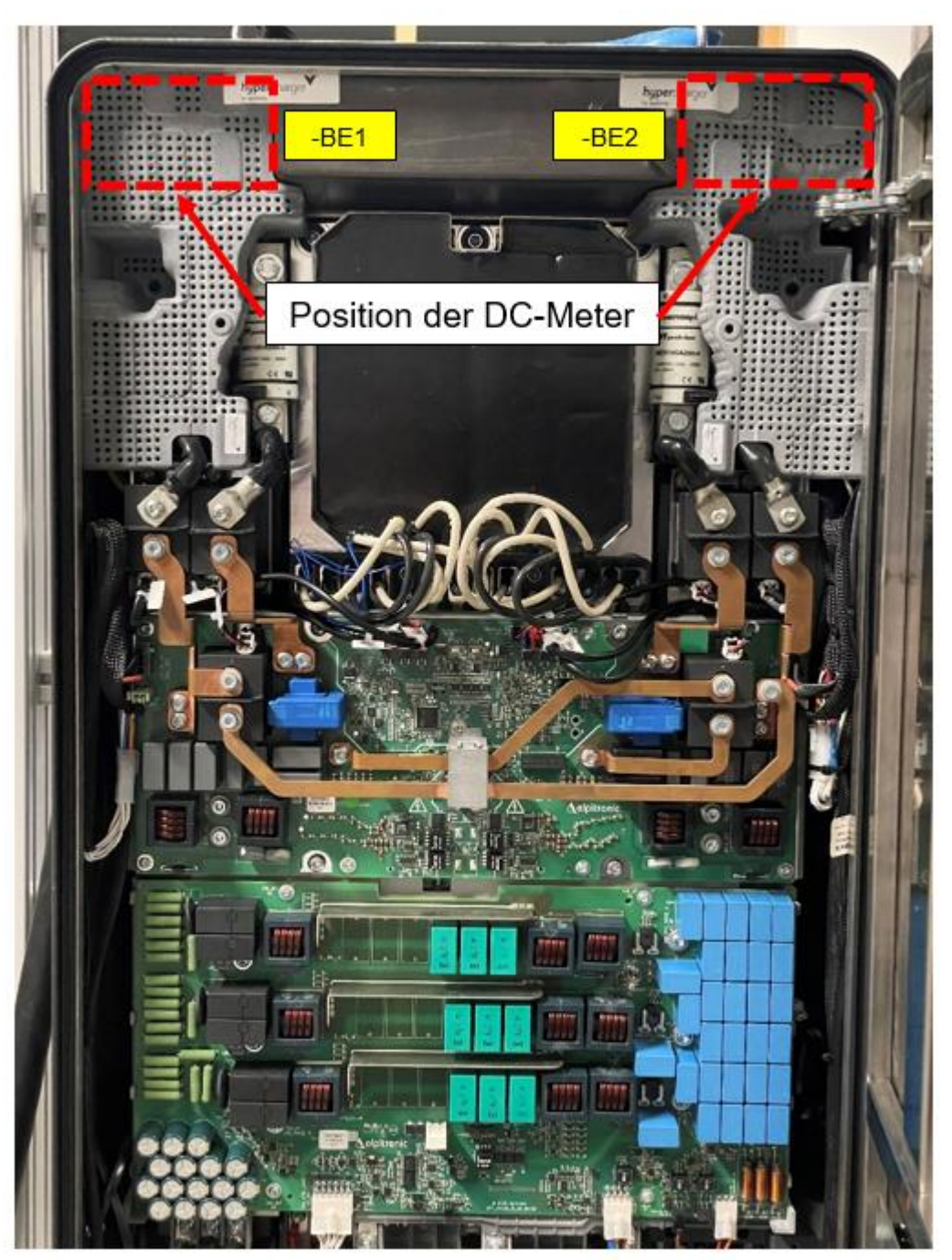

**Abbildung 4:** Position DC-Meter in Säule

## <span id="page-12-1"></span>ajdin.jakupovic@baywa-re.com

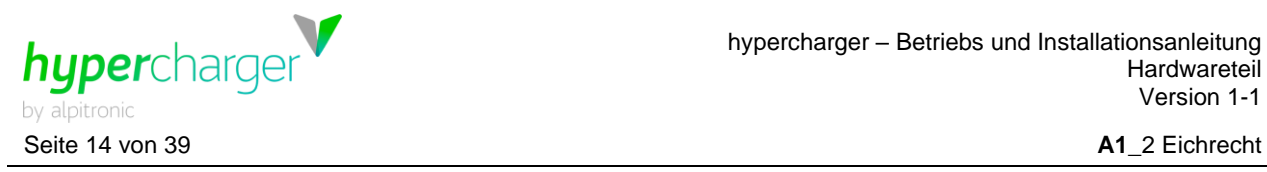

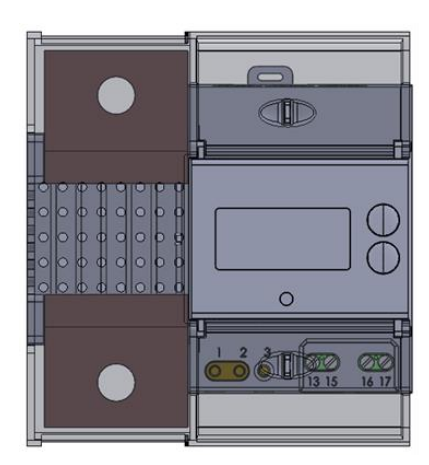

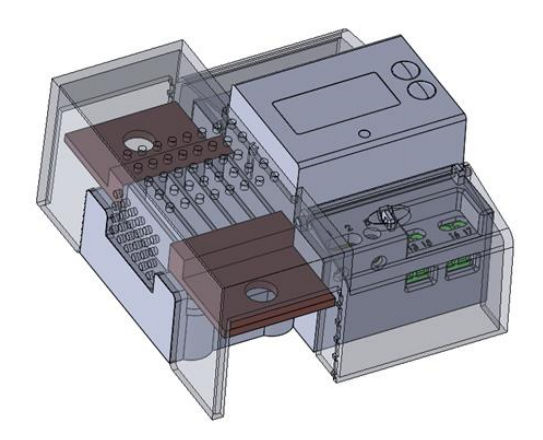

<span id="page-13-0"></span>**Abbildung 5:** DC-Meter

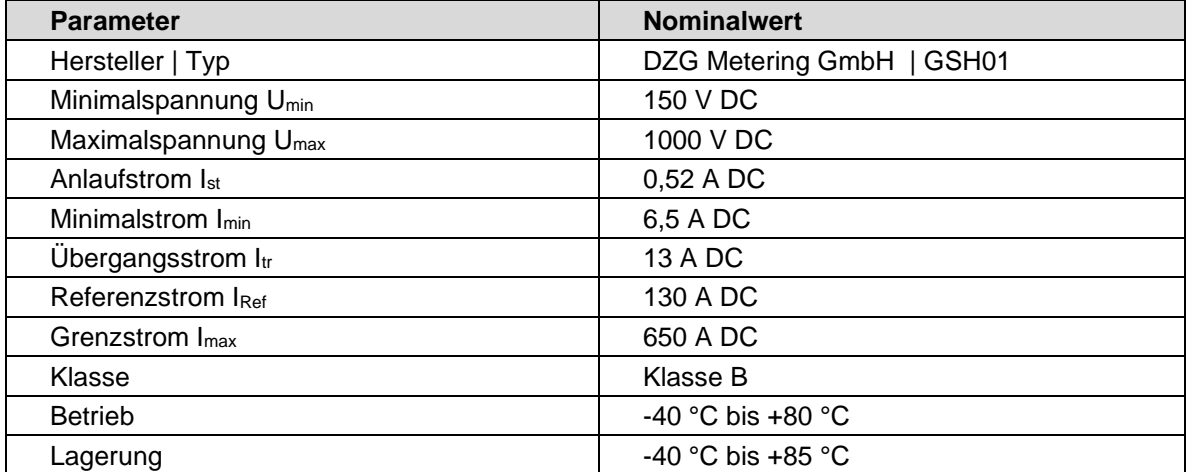

<span id="page-13-1"></span>**Tabelle 1:** Technische Daten DC-Meter

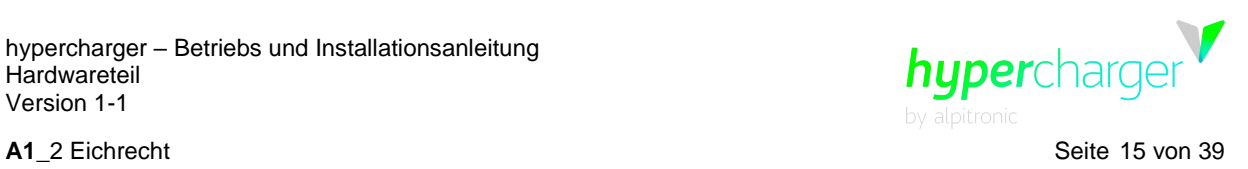

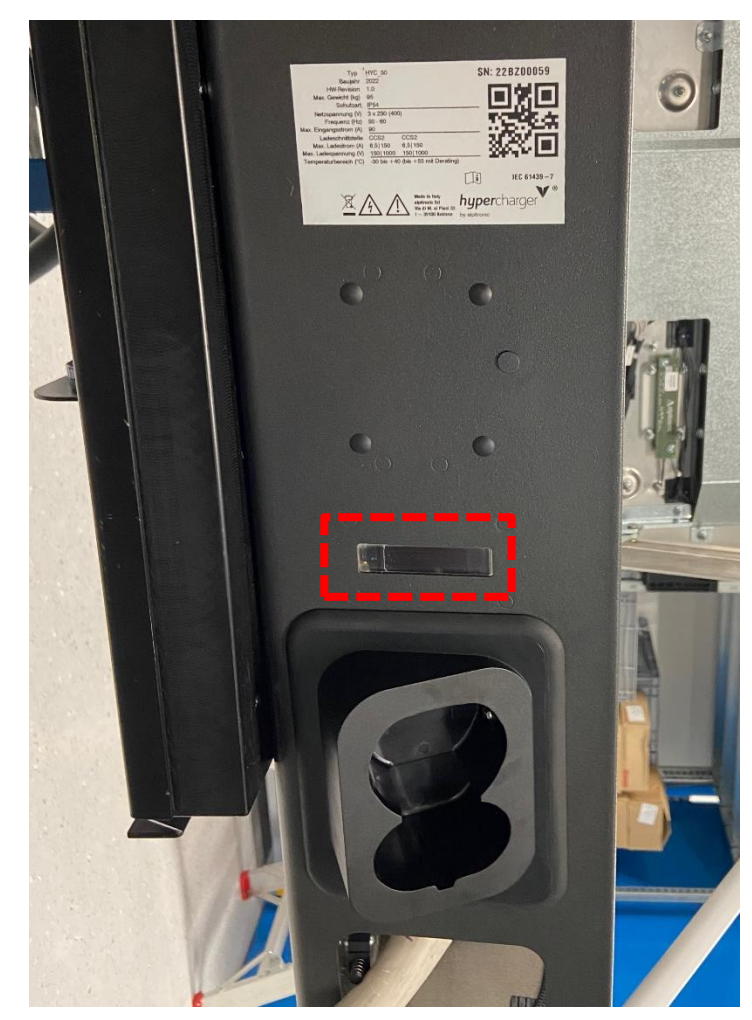

#### <span id="page-14-0"></span>**A1\_2.1.2. Abgesetzte eichrechtsrelevante Anzeige**

<span id="page-14-1"></span>**Abbildung 6:** Position der abgesetzten eichrechtsrelevanten Anzeige in der Ladesäule (beidseitig).

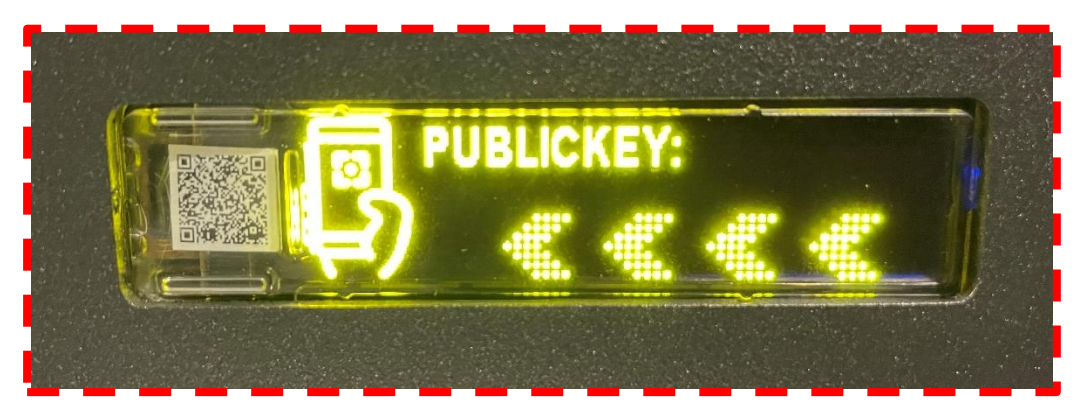

<span id="page-14-2"></span>**Abbildung 7:** Der Public Key des jeweiligen Elektrizitätszählers ist als statischer QR-Code-Aufkleber dargestellt – dieser kann mittels eines "QR-Code-Scanners" (z.B. mittels Kamera-App in Smartphone) leicht und Endkunden-freundlich eingelesen und abgespeichert werden. Beispiel: In diesem hier gezeigten Fall ist folgender Public-Key-String codiert dargestellt (176x Zeichen): "3056301006072A8648CE3D020106052B8104000A03420004852B34426672029DBC6F0400CAD B03245DFF772CCA983DE0C66EC1025FE13EA98B3AFF3342F9DD7F56AA7284BA89DE36EFC E6A3F16F2F4C1D8FAB42D9B2D0DC1".

#### ajdin.jakupovic@baywa-re.com

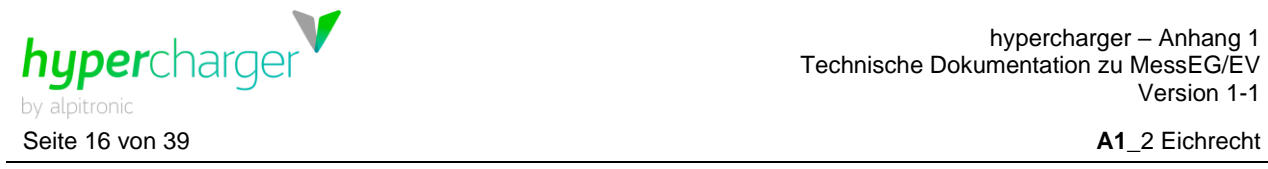

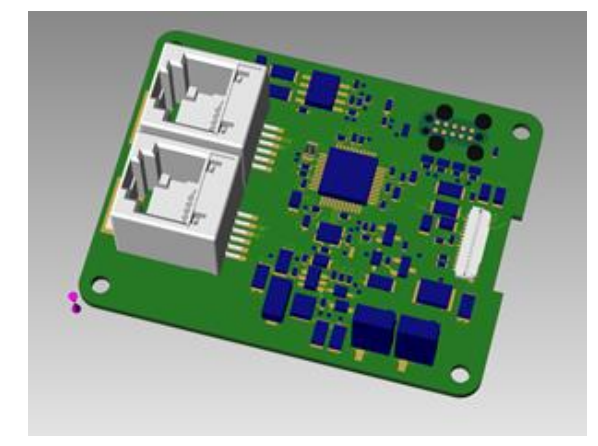

**Abbildung 8:** 3D-Ansicht auf die Platine der abgesetzten eichrechtsrelevanten Anzeige

<span id="page-15-0"></span>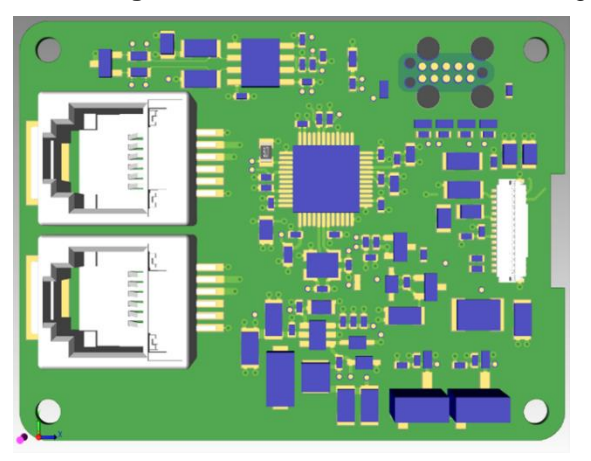

**Abbildung 9:** Draufsicht auf die Platine der abgesetzten eichrechtsrelevanten Anzeige

<span id="page-15-1"></span>Eine detaillierte Beschreibung der abgesetzten eichrechtsrelevanten Anzeige ist in Kapitel [A1\\_4.1.1](#page-28-2) zu finden.

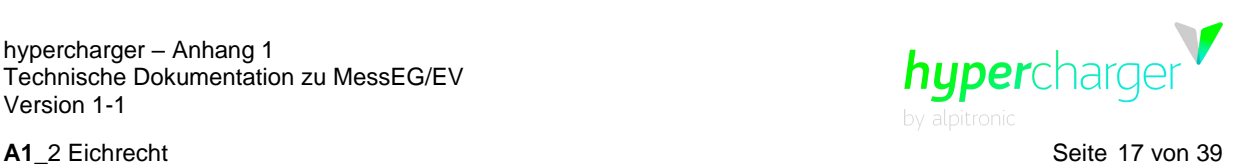

## <span id="page-16-0"></span>**A1\_2.2. Messrichtigkeitshinweise gemäß CSA-Baumusterprüfbescheinigung**

#### <span id="page-16-1"></span>**A1\_2.2.1. Auflagen für den Betreiber der Ladeeinrichtung, die dieser als notwendige Voraussetzung für einen bestimmungsgemäßen Betrieb der Ladeeinrichtung erfüllen muss**

Der Betreiber der Ladeeinrichtung ist im Sinne § 31 des Mess- und Eichgesetzes der Verwender des Messgerätes.

- 1. Die Ladeeinrichtung gilt nur dann als eichrechtlich bestimmungsgemäß und eichrechtkonform verwendet, wenn die in ihr eingebauten Zähler nicht anderen Umgebungsbedingungen ausgesetzt sind als denen, für die ihre Baumusterprüfbescheinigung erteilt wurde. Zusätzlich müssen die angegebenen Umgebungsbedingungen des eichrechtlich relevanten Displays eingehalten werden.
- 2. Der Verwender dieses Produktes muss bei Anmeldung der Ladepunkte bei der Bundesnetzagentur in deren Anmeldeformular den an der Ladesäule zu den Ladepunkten angegebenen PK mit anmelden! Ohne diese Anmeldung ist ein eichrechtkonformer Betrieb der Säule nicht möglich.

Weblink:

[https://www.bundesnetzagentur.de/DE/Sachgebiete/ElektrizitaetundGas/Unternehmen\\_In](https://www.bundesnetzagentur.de/DE/Sachgebiete/ElektrizitaetundGas/Unternehmen_Institutionen/E-Mobilitaet/start.html) [stitutionen/E-Mobilitaet/start.html](https://www.bundesnetzagentur.de/DE/Sachgebiete/ElektrizitaetundGas/Unternehmen_Institutionen/E-Mobilitaet/start.html)

- 3. Der Verwender dieses Produktes hat sicherzustellen, dass die Eichgültigkeitsdauern für die Komponenten in der Ladeeinrichtung und für die Ladeeinrichtung selbst nicht überschritten werden.
- 4. Der Verwender dieses Produkts hat sicherzustellen, dass Ladeeinrichtungen zeitnah außer Betrieb genommen werden, wenn wegen Stör- oder Fehleranzeigen im Display der eichrechtlich relevanten Mensch-Maschine-Schnittstelle ein eichrechtkonformer Betrieb nicht mehr möglich ist. Es ist der Katalog der Stör- und Fehlermeldungen in dieser Betriebsanleitung zu beachten.
- 5. Der Verwender muss die aus der Ladeeinrichtung ausgelesenen, signierten Datenpakete - entsprechend der Paginierung lückenlos dauerhaft (auch) auf diesem Zweck gewidmeter Hardware in seinem Besitz speichern ("dedizierter Speicher"), - für berechtigte Dritte verfügbar halten (Betriebspflicht des Speichers.). Dauerhaft bedeutet, dass die Daten nicht nur bis zum Abschluss des Geschäftsvorganges gespeichert werden müssen, sondern mindestens bis zum Ablauf möglicher gesetzlicher Rechtsmittelfristen für den Geschäftsvorgang. Für nicht vorhandene Daten dürfen für Abrechnungszwecke keine Ersatzwerte gebildet werden.
- 6. Der Verwender dieses Produktes hat Messwertverwendern, die Messwerte aus diesem Produkt von ihm erhalten und im geschäftlichen Verkehr verwenden, eine elektronische Form einer von der CSA genehmigten Betriebsanleitung zur Verfügung zu stellen. Dabei hat der Verwender dieses Produktes insbesondere auf die Nr. II "Auflagen für den Verwender der Messwerte aus der Ladeeinrichtung" hinzuweisen.
- 7. Den Verwender dieses Produktes trifft die Anzeigepflicht gemäß § 32 MessEG (Auszug): *§ 32 Anzeigepflicht (1) Wer neue oder erneuerte Messgeräte verwendet, hat diese der nach Landesrecht zuständigen Behörde spätestens sechs Wochen nach Inbetriebnahme anzuzeigen…*
- 8. Soweit es von berechtigten Behörden als erforderlich angesehen wird, muss vom Messgeräteverwender der vollständige Inhalt des dedizierten lokalen oder des Speichers beim CPO mit allen Datenpaketen des Abrechnungszeitraumes zur Verfügung gestellt werden.

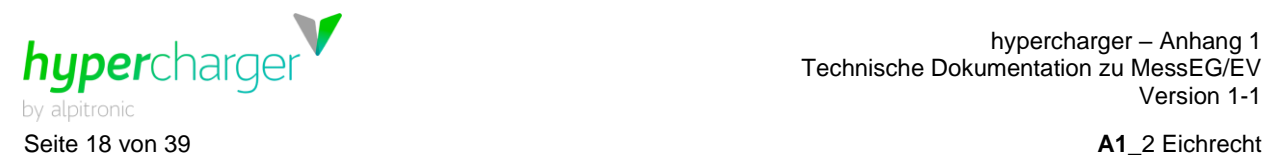

#### <span id="page-17-0"></span>**A1\_2.2.2. Auflagen für den Verwender der Messwerte aus der Ladeeinrichtung (EMSP)**

Der Verwender der Messwerte hat den § 33 des MessEG zu beachten:

#### § 33 MessEG (Zitat)

§ 33 Anforderungen an das Verwenden von Messwerten

(1) Werte für Messgrößen dürfen im geschäftlichen oder amtlichen Verkehr oder bei Messungen im

öffentlichen Interesse nur dann angegeben oder verwendet werden, wenn zu ihrer Bestimmung ein Messgerät bestimmungsgemäß verwendet wurde und die Werte auf das jeweilige Messergebnis zurückzuführen sind, soweit in der Rechtsverordnung nach § 41 Nummer 2 nichts anderes bestimmt ist. Andere bundesrechtliche Regelungen, die vergleichbaren Schutzzwecken dienen, sind weiterhin anzuwenden.

(2) Wer Messwerte verwendet, hat sich im Rahmen seiner Möglichkeiten zu vergewissern, dass das Messgerät die gesetzlichen Anforderungen erfüllt und hat sich von der Person, die das Messgerät verwendet, bestätigen zu lassen, dass sie ihre Verpflichtungen erfüllt.

(3) Wer Messwerte verwendet, hat

1. dafür zu sorgen, dass Rechnungen, soweit sie auf Messwerten beruhen, von demjenigen, für den die Rechnungen bestimmt sind, in einfacher Weise zur Überprüfung angegebener Messwerte nachvollzogen werden können und

2. für die in Nummer 1 genannten Zwecke erforderlichenfalls geeignete Hilfsmittel bereitzustellen.

Für den Verwender der Messwerte entstehen aus dieser Regelung konkret folgende Pflichten einer eichrechtkonformen Messwertverwendung:

- 1. Der Vertrag zwischen EMSP und Kunden muss unmissverständlich regeln, dass ausschließlich die Lieferung elektrischer Energie und nicht die Ladeservice-Dauer Gegenstand des Vertrages ist.
- 2. Die Zeitstempel an den Messwerten stammen von einer Uhr in der Ladesäule, die nicht nach dem Mess- und Eichrecht zertifiziert ist. Sie dürfen deshalb nicht für eine Tarifierung der Messwerte verwendet werden.
- 3. Fordert der Kunde einen Beweis der richtigen Übernahme der Messergebnisse aus der Ladeeinrichtung in die Rechnung, ist der Messwertverwender entsprechend MessEG, § 33, Abs. (3) verpflichtet, diesen zu erbringen. Fordert der Kunde einen vertrauenswürdigen dauerhaften Nachweis gem. Anlage 2 10.2 MessEV, ist der Messwertverwender verpflichtet ihm diesen zu liefern. Der EMSP hat seine Kunden über diese Pflichten in angemessener Form zu informieren.

Dies kann auf folgende Arten erfolgen:

- a) Beim Laden mit Dauerschuldverhältnis über den textlichen Vertrag
- b) Beim punktuellen Laden über APP oder Mobile Webseite über eine E-Mail oder SMS
- c) Beim punktuellen Laden mittels (kontaktloser) Geldkarte über den Kontoauszug

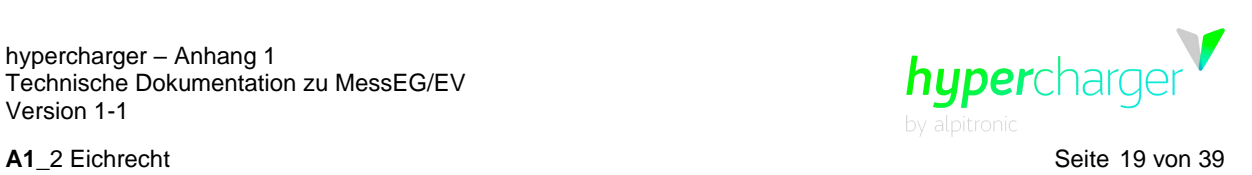

- 4. Der EMSP muss dem Kunden die abrechnungsrelevanten Datenpakte zum Zeitpunkt der Rechnungsstellung einschließlich Signatur als Datenfile in einer Weise zur Verfügung stellen, dass sie mittels der Transparenz- und Displaysoftware auf Unverfälschtheit geprüft werden können. Die Zurverfügungstellung kann über eichrechtlich nicht geprüfte Kanäle erfolgen.
- 5. Der EMSP muss dem Kunden die zur Ladeeinrichtung gehörige Transparenz- und Displaysoftware zur Prüfung der Datenpakete auf Unverfälschtheit verfügbar machen.
- 6. Der EMSP muss beweissicher prüfbar zeigen können, welches Identifizierungsmittel genutzt wurde, um den zu einem bestimmten Messwert gehörenden Ladevorgang zu initiieren. Das heißt, er muss für jeden Geschäftsvorgang und in Rechnung gestellten Messwert beweisen können, dass er diesen die Personenidentifizierungsdaten zutreffend zugeordnet hat. Der EMSP hat seine Kunden über diese Pflicht in angemessener Form zu informieren.
- 7. Der EMSP darf nur Werte für Abrechnungszwecke verwenden, die in einem ggf. vorhandenen dedizierten Speicher in der Ladeeinrichtung und oder dem Speicher beim Betreiber der Ladeeinrichtung vorhanden sind. Ersatzwerte dürfen für Abrechnungszwecke nicht gebildet werden.
- 8. Der in der Messkapsel verbaute Zähler ist in der Lage einen Fehler im Pairing-Verfahren innerhalb der Messkapsel zwischen dem Zähler und der Anzeigeeinheit zu erkennen. Dieser Fehler wird als Error-Flag "E" im Feld "ST" im Datenpaket angezeigt. Der EMSP muss dieses Error-Flag überwachen und auswerten und darf Werte, bei denen dieses Error-Flag "E" auftritt, nicht zu Abrechnungszwecken verwenden.
- 9. Der EMSP muss durch entsprechende Vereinbarungen mit dem Betreiber der Ladeeinrichtung sicherstellen, dass bei diesem die für Abrechnungszwecke genutzten Datenpakete ausreichend lange gespeichert werden, um die zugehörigen Geschäftsvorgänge vollständig abschließen zu können.
- 10. Der EMSP hat bei begründeter Bedarfsmeldung zum Zwecke der Durchführung von Eichungen, Befundprüfungen und Verwendungsüberwachungsmaßnahmen durch Bereitstellung geeigneter Identifizierungsmittel die Authentifizierung an den von ihm genutzten Exemplaren des zu dieser Betriebsanleitung gehörenden Produktes zu ermöglichen.
- 11. Der EMSP muss sicherstellen, dass dem Kunden automatisch (z.B. über das Hinterlegen seiner E-Mail-Adresse auf einer Webseite) nach Abschluss der Messung und spätestens zum Zeitpunkt der Rechnungslegung ein Beleg der Messung und der Angaben zur Bestimmung des Geschäftsvorgangs zugestellt wird, solange dieser hierauf nicht ausdrücklich verzichtet. Diese Zustellung kann in elektronischer Form erfolgen z.B. via SMS oder E-Mail.
- 12. Alle vorgenannten Pflichten gelten für den EMSP als Messwerteverwender im Sinne von § 33 MessEG auch dann, wenn er die Messwerte aus den Ladeeinrichtungen über einen Roaming-Dienstleister bezieht.

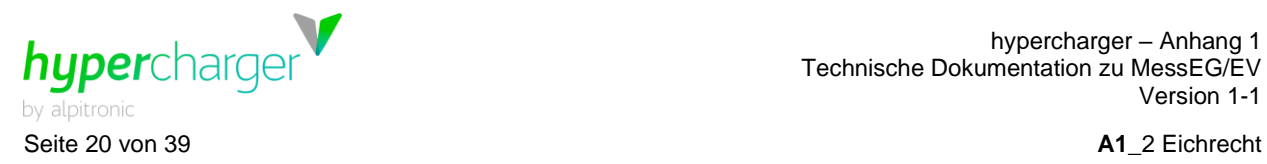

## <span id="page-19-0"></span>**A1\_2.3. Stempelplan**

Es gibt zwei technische Maßnahmen zum Schutz vor Manipulation eichrechtsrelevanter Messdaten:

#### **Herstellersicherung**

Hierbei handelt es sich um Sicherungen (z.B. Klebesiegel oder Plastikplomben), welche ausschließlich vom Hersteller bzw. staatlich anerkannten Instandsetzer angebracht/ gebrochen/ erneuert werden dürfen. Die Herstellersicherung zeichnet insbesondere aus, dass an dieser Sicherung stets ein Herstellerlogo erkennbar sein muss.

#### **Benutzersicherung**

Diese Art der Sicherungen (z.B. Klebesiegel oder Blei-/Plastikplomben – das genaue Aussehen ist **nicht** in der Baumusterprüfbescheinigung spezifiziert) können sowohl vom Hersteller als auch Benutzer (z.B. CPO) angebracht werden. Der Benutzer darf diese brechen oder erneuern.

<span id="page-19-1"></span>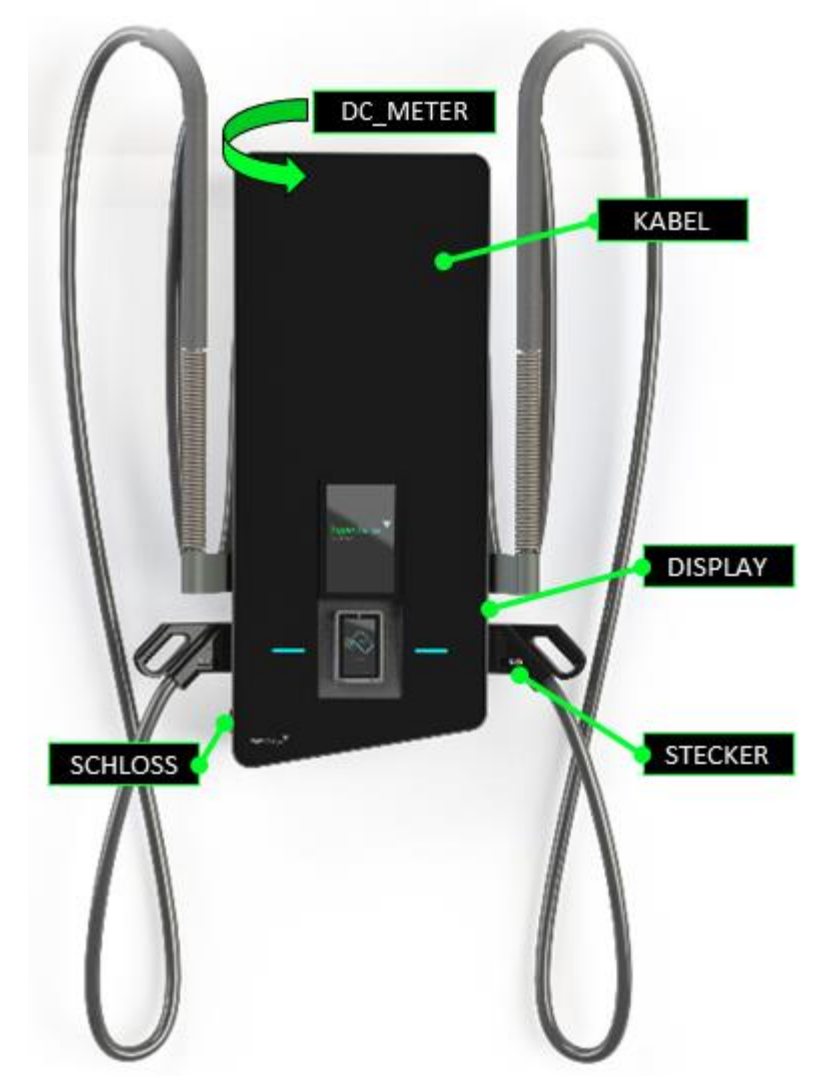

**Abbildung 10:** Übersicht eichrechtsrelevante Komponenten

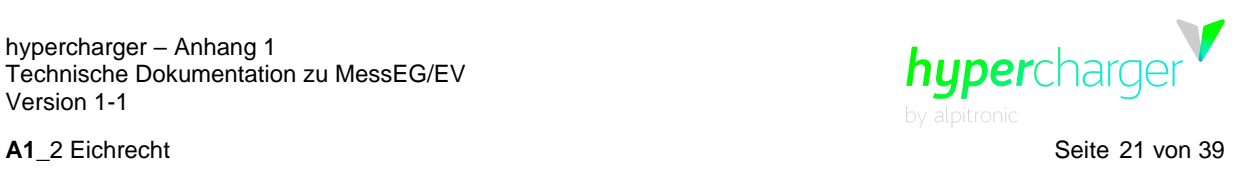

Für hypercharger des Typs HYC50 mit ist der folgende Stempelplan vorgesehen:

#### <span id="page-20-0"></span>**A1\_2.3.1. Kabel**

<span id="page-20-1"></span>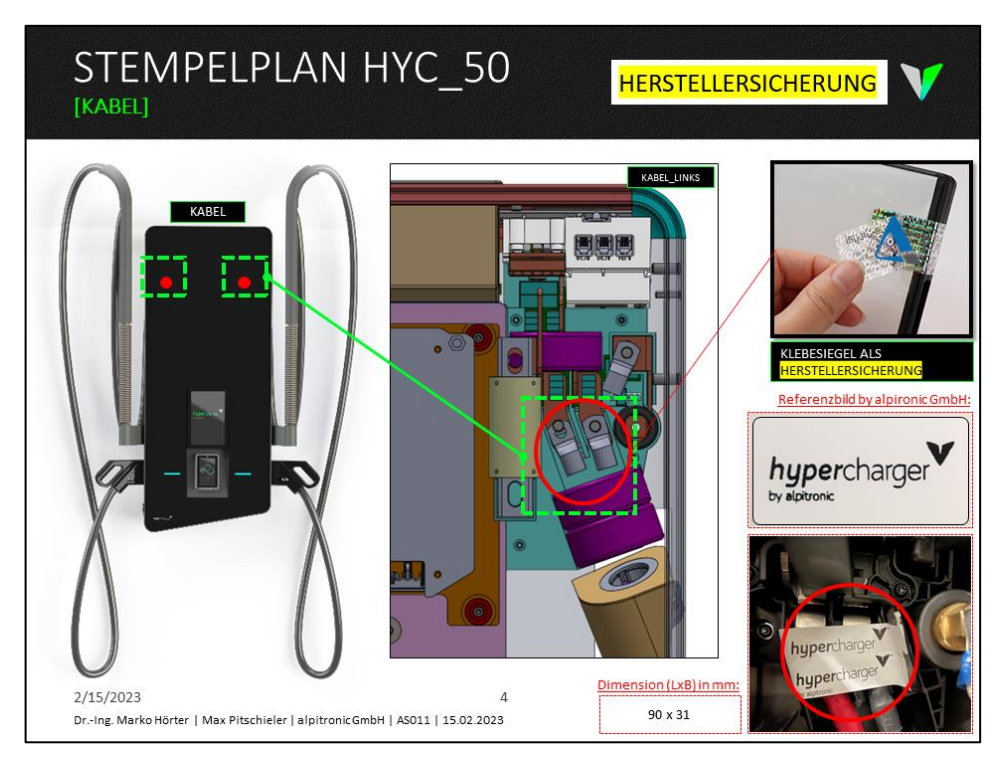

**Abbildung 11:** Stempelplan Kabel

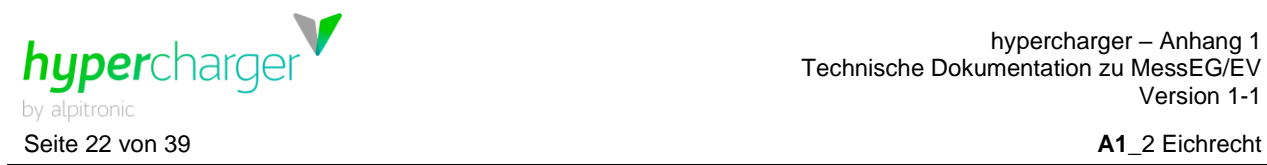

## <span id="page-21-0"></span>**A1\_2.3.2. DC-Meter**

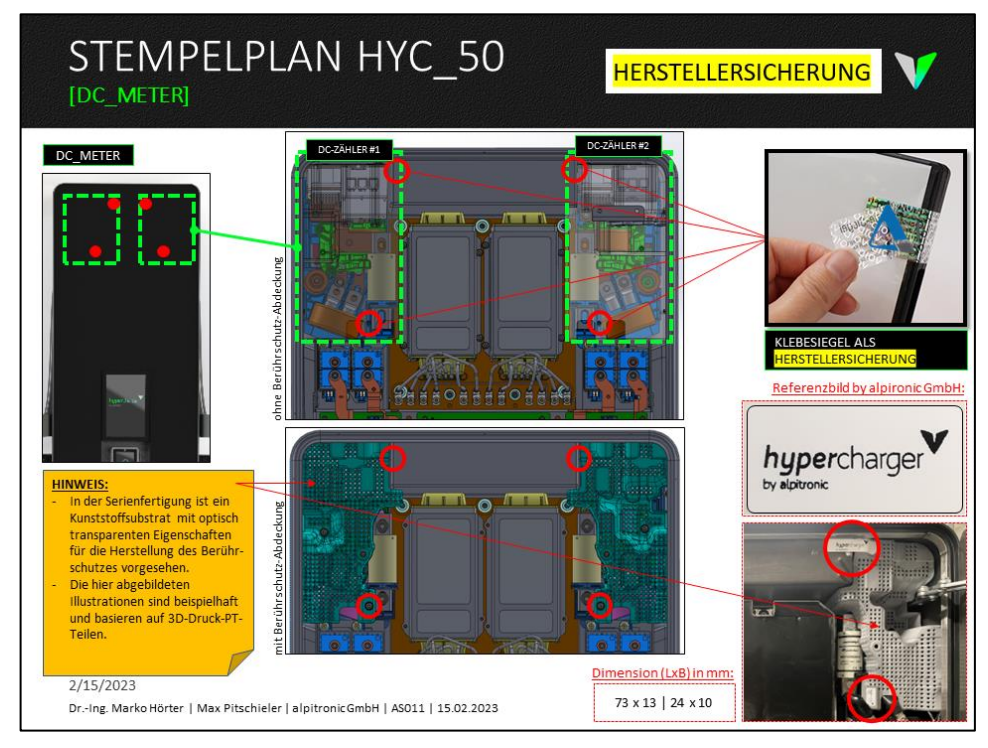

<span id="page-21-2"></span>**Abbildung 12:** Stempelplan DC-Meter I und II

# <span id="page-21-1"></span>**A1\_2.3.3. Display**

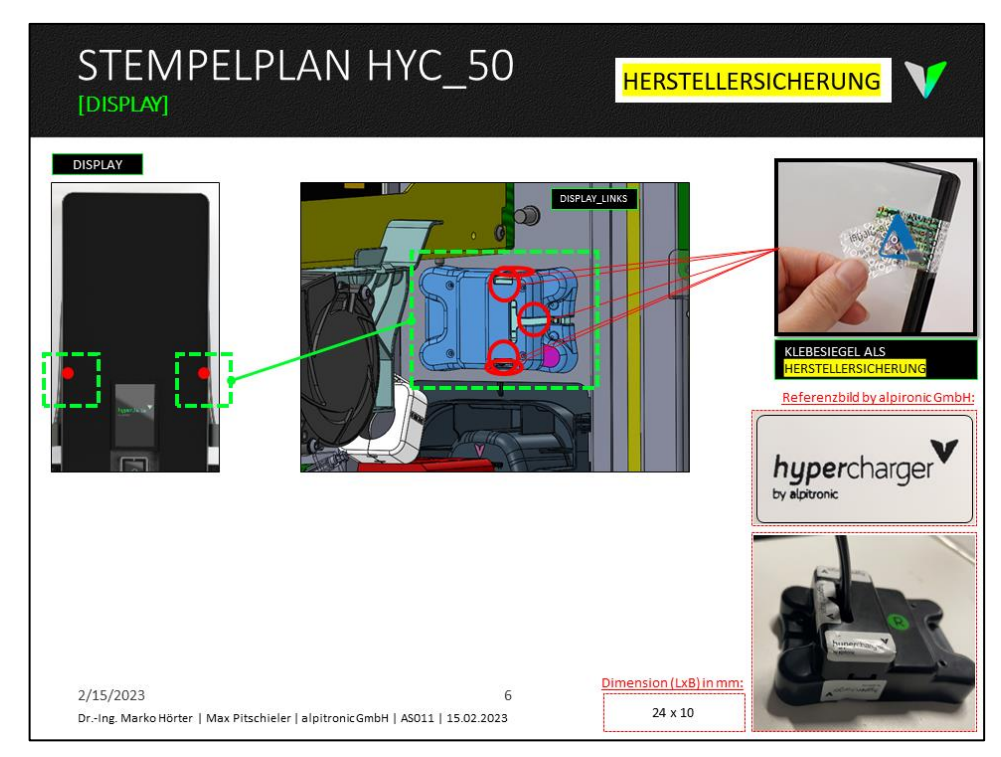

#### <span id="page-21-3"></span>**Abbildung 13:** Stempelplan Display

ajdin.jakupovic@baywa-re.com

hypercharge **A1** 2 Eichrecht Seite 23 von 39

## <span id="page-22-0"></span>**A1\_2.3.4. Stecker**

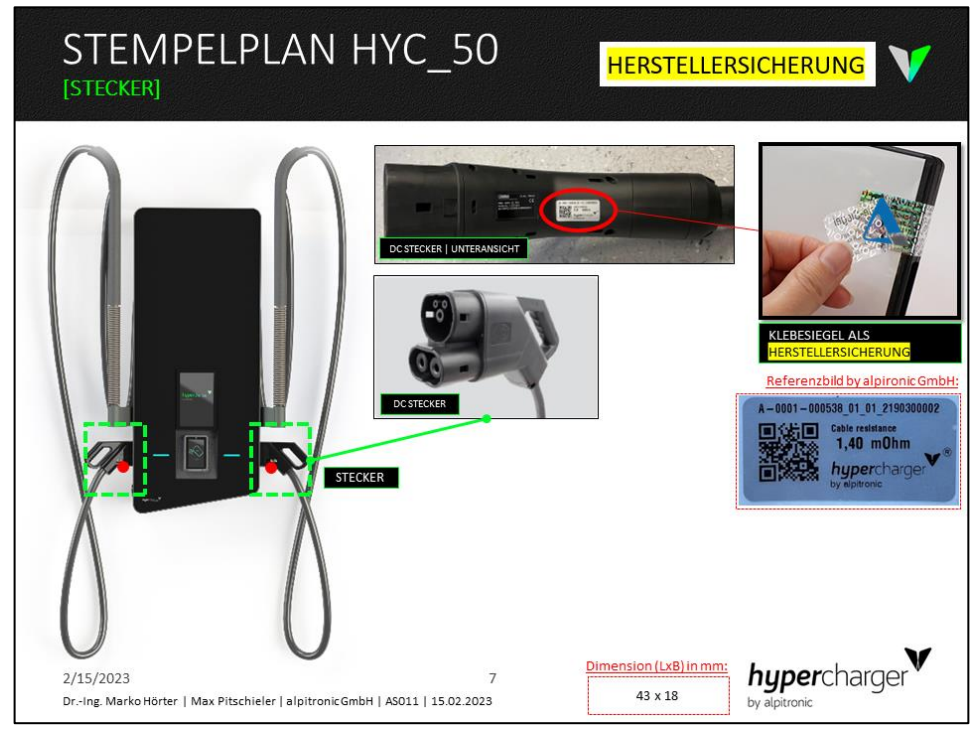

**Abbildung 14:** Stempelplan Kabel

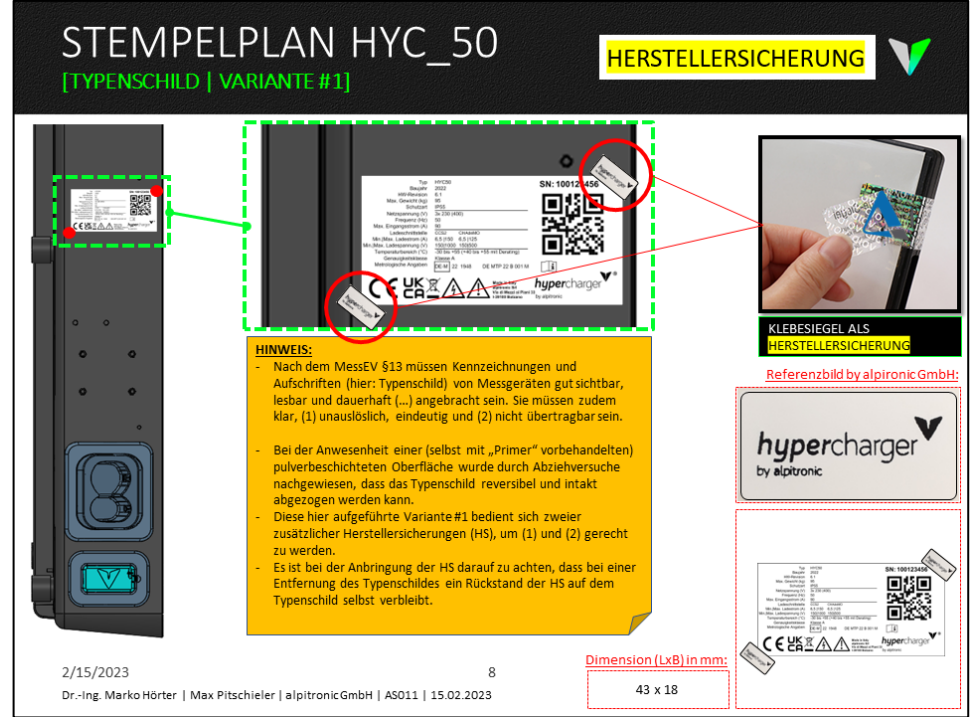

## <span id="page-22-2"></span><span id="page-22-1"></span>**A1\_2.3.5. Typenschild**

<span id="page-22-3"></span>**Abbildung 15:** Stempelplan Typenschild (Variante #1)

ajdin.jakupovic@baywa-re.com

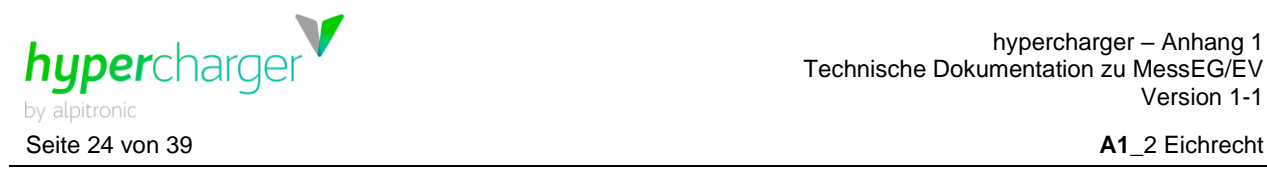

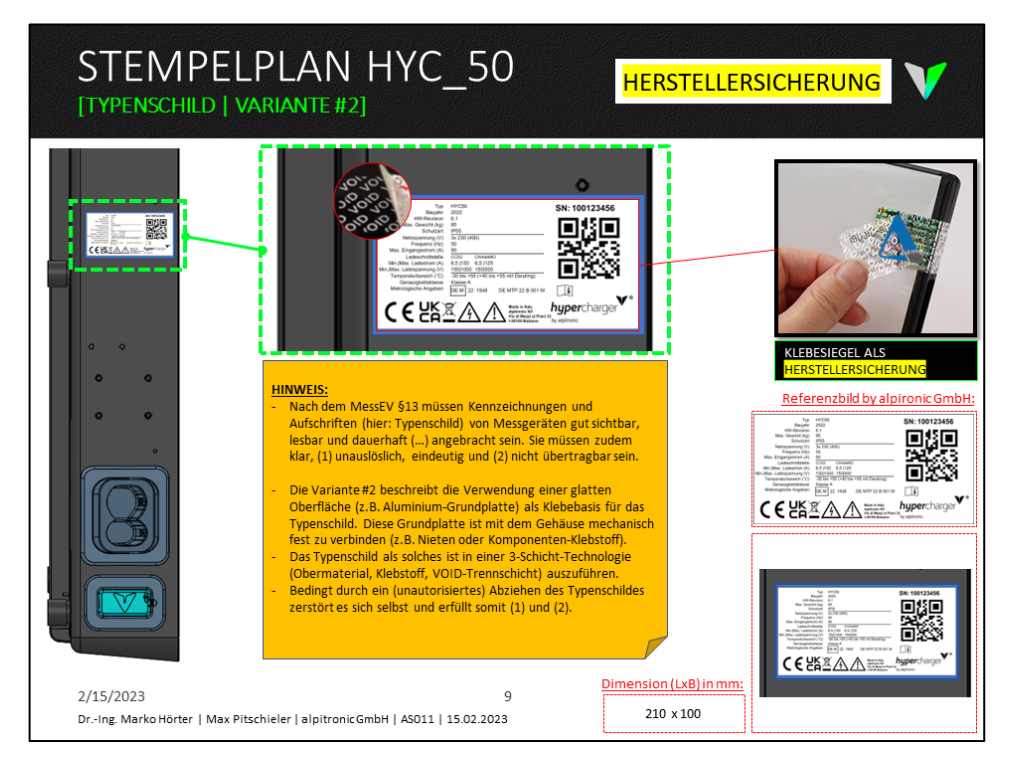

<span id="page-23-0"></span>**Abbildung 16:** Stempelplan Typenschild (Variante #2)

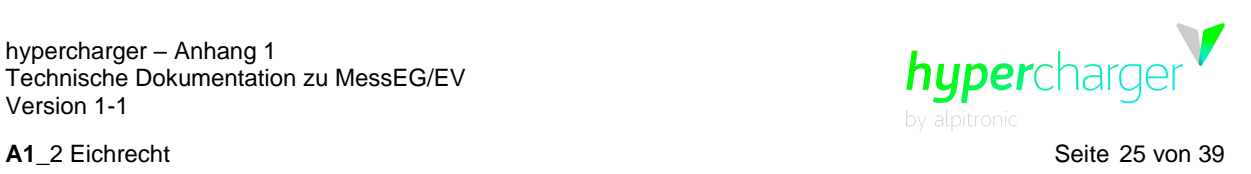

#### <span id="page-24-0"></span>**A1\_2.3.6. Schloss**

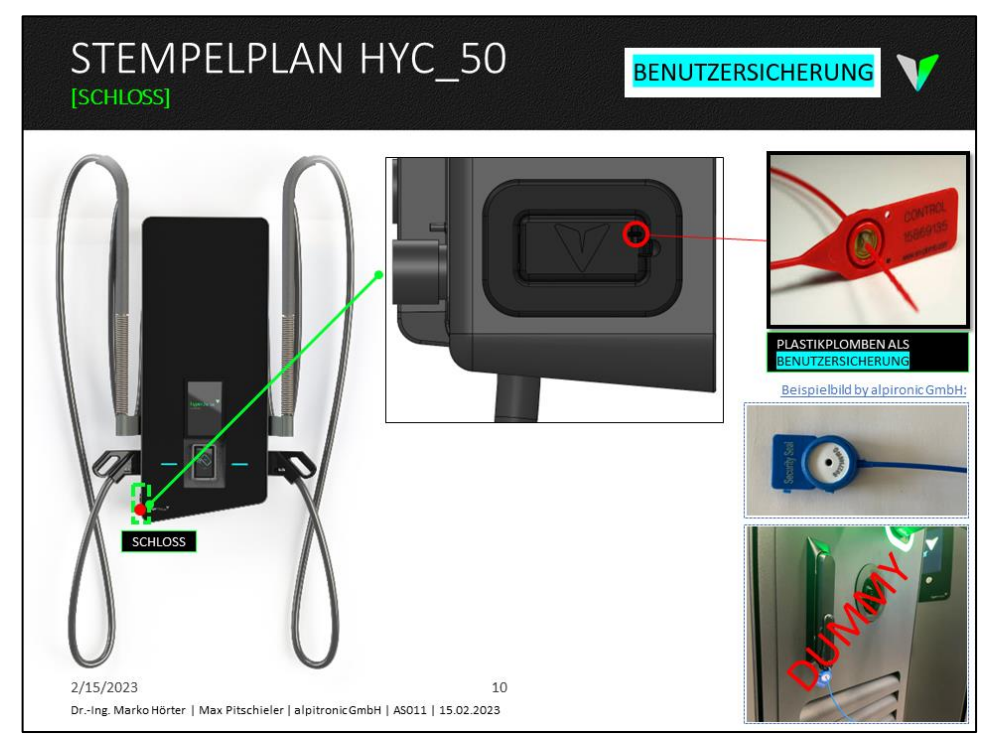

<span id="page-24-1"></span>**Abbildung 17:** Stempelplan Schloss

#### **Hinweis**

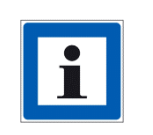

Es wird die Anbringung einer geeigneten Benutzersicherung (z.B. Blei-/ Plastikplombe) an die in [Abbildung 17](#page-24-1) dargestellten Position empfohlen. Der Betreiber der Ladesäule ist für die Anbringung sowie für die Wartung/ Instandhaltung dieser Benutzersicherung alleinig in der Verantwortung.

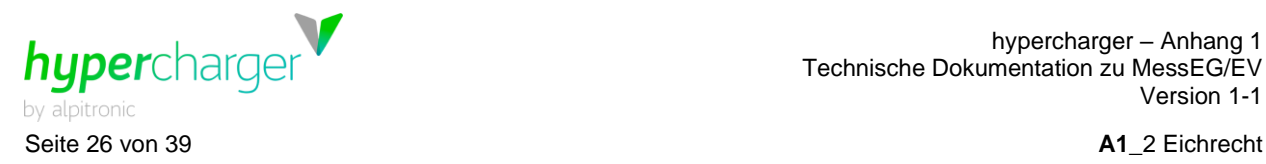

## <span id="page-25-0"></span>**A1\_2.3.7. Freifläche**

Freifläche oder Befestigungsmöglichkeit zur Anbringung einer Klebemarke oder Plombe für den Nachweis von eichtechnischen Prüfungen.

<span id="page-25-1"></span>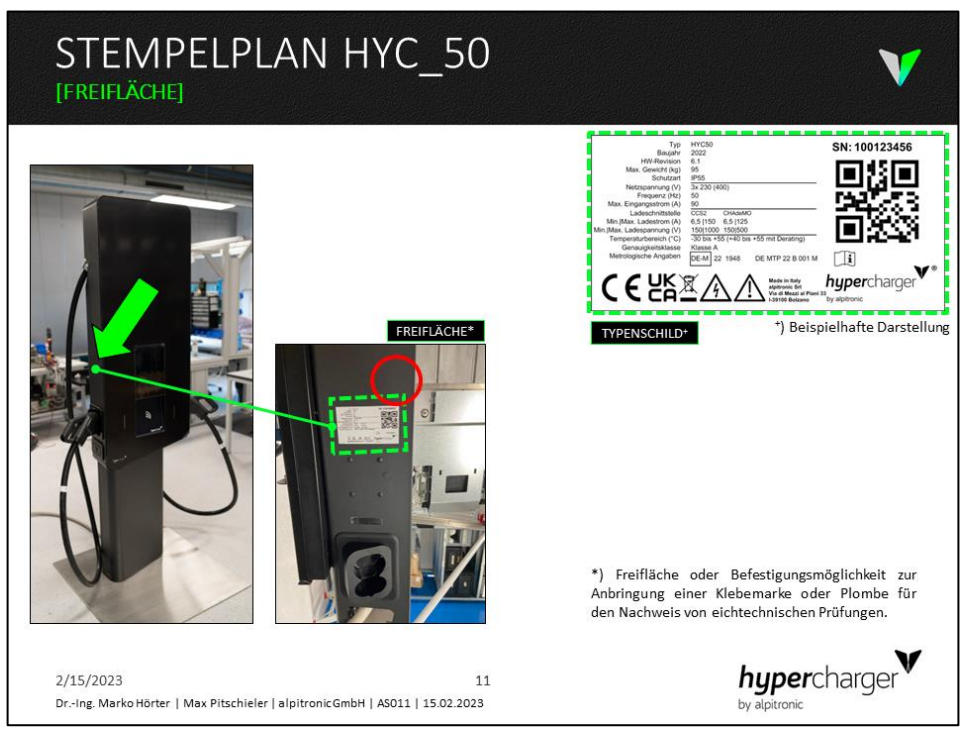

**Abbildung 18:** Stempelplan Freifläche

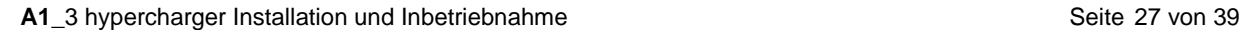

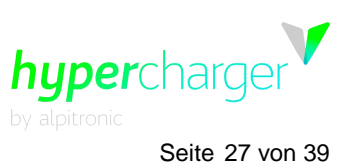

# <span id="page-26-0"></span>**A1\_3. hypercharger Installation und Inbetriebnahme**

## <span id="page-26-1"></span>**A1\_3.1. Elektrische Installation**

#### <span id="page-26-2"></span>**A1\_3.1.1. Schaltbild HYC\_50**

Das hier aufgeführte Schaltbild beinhaltet gegenüber der nicht-eichrechtsrelevanten Version u.a. die Elemente "DC-Zähler" und "Eichrechtsdisplay" – jeweils in gelber Farbe kenntlich gemacht. [Abbildung 19](#page-26-3) zeigt das Schaltbild des hypercharger für den HYC\_50 inkl. der Option "Eichrecht".

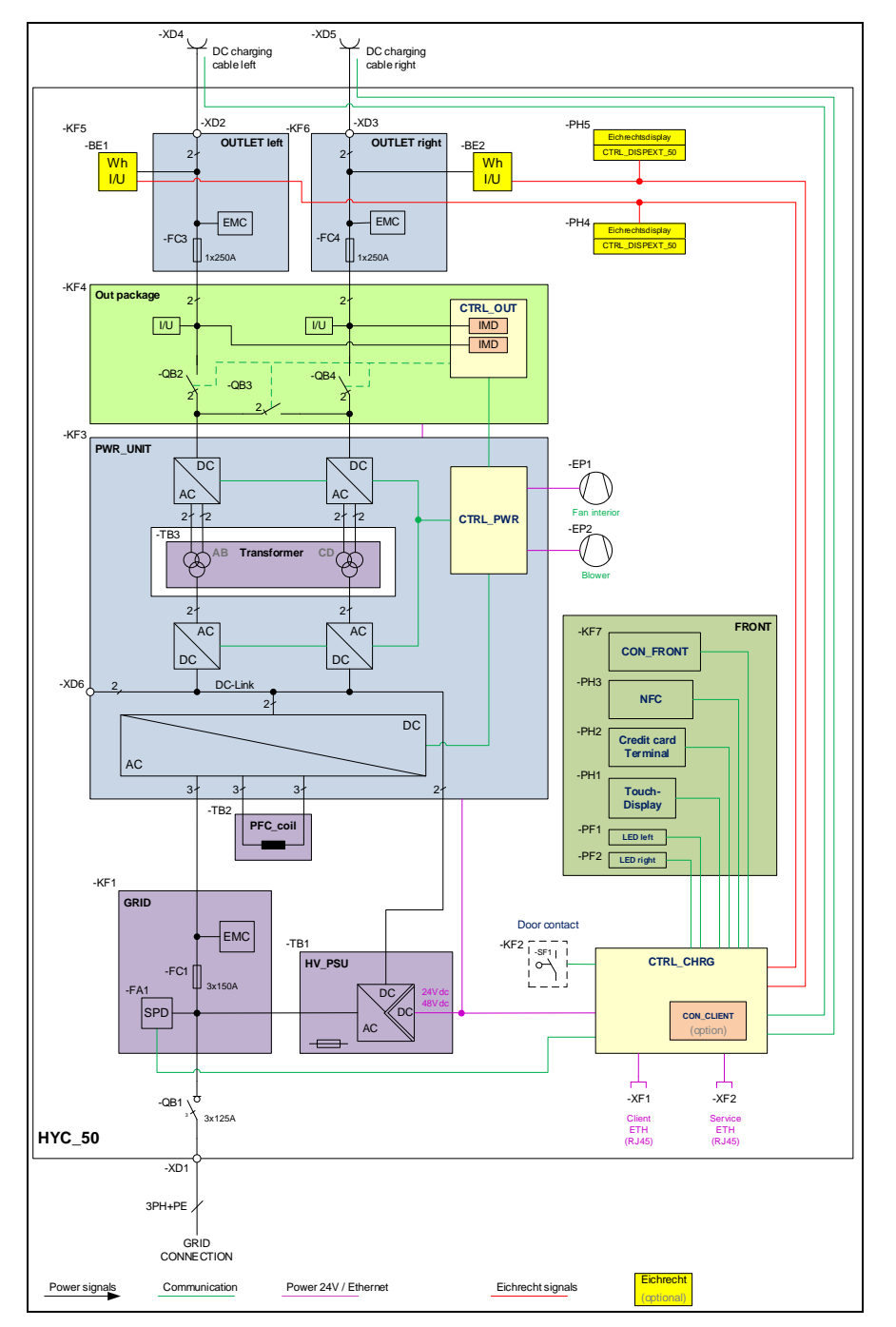

<span id="page-26-3"></span>**Abbildung 19:** hypercharger Schaltbild für den HYC\_50va-re.com

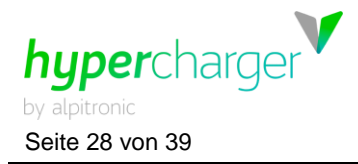

Seite 28 von 39 **A1**\_3 hypercharger Installation und Inbetriebnahme

#### **Hinweis**

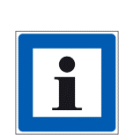

Bei der missbräuchlichen Verwendung eines externen Fehlerstromschutzschalters ("FI-Schalter") als auch des internen Haupttrennschalters der Ladevorrichtung während eines aktiven Ladevorgangs kann es konform einer durchgeführten Risikoanalyse im Kontext "MessEG/ EV" dazu kommen, dass betroffene Ladevorgänge u.a. nicht oder nur unvollständig abgerechnet werden. Es wird daher empfohlen, externen Fehlerstromschutzschalter nicht öffentlich zugänglich zu machen respektive die Ladevorrichtung stets vor einem unautorisierten Öffnen durch entsprechende Maßnahmen zu schützen (mechanisches Verschlusssystem, Benutzersicherung, etc.)

**A1** 4 Bedienung des hyperchargers Seite 29 von 39

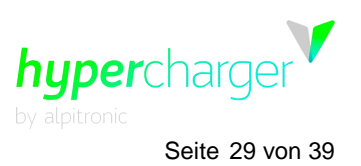

# <span id="page-28-0"></span>**A1\_4. Bedienung des hyperchargers**

#### <span id="page-28-1"></span>**A1\_4.1. Ladevorgang beenden**

#### <span id="page-28-2"></span>**A1\_4.1.1. Abgesetzte eichrechtsrelevante Anzeige**

In Deutschland ist die Abrechnung von Ladevorgängen durch das Mess- und Eichgesetz (MessEG) geregelt. Die hypercharger Schnellladesäulen sind in Konformität mit diesem. Das Gesetz garantiert eine verbrauchsbezogene Kostenabrechnung für das Laden von Elektroautos, d.h. Nutzern wird nur exakt der Strom verrechnet, den sie effektiv laden. **Die Ladesäule kann demnach für die eichrechtsrelevante Abrechnung nach kWh eingesetzt werden.**

Nach der Beendigung des Ladevorgangs erzeugt die Ladeeinrichtung aus den Start- und Endwerten einen digital signierten Datensatz, der eine Überprüfung der meist oft zeitversetzt gestellten Rechnung ermöglicht. Diese Signatur bestätigt, dass die Messwerte in Konformität mit dem deutschen Eichrecht erhoben wurden.

Oberhalb der Ladesteckerhalter der Ladesäule sind so genannte abgesetzte eichrechtsrelevante Anzeigen für die Überprüfung von relevanten Informationen der jeweiligen Ladesitzungen (siehe [Abbildung 20](#page-28-3) bi[s Abbildung 23\)](#page-29-2) verbaut. Im 5-Sekundentakt werden abwechselnd verschiedene "Seiten" dieser abgesetzten eichrechtrelevanten Anzeige für den Endkunden angezeigt. Diese Anzeige verbleibt nach Beendigung des Ladevorgangs so lange sichtbar, bis das Ladekabel getrennt wird (jedoch mindestens 30 Sekunden).

Es werden folgende Informationen angezeigt:

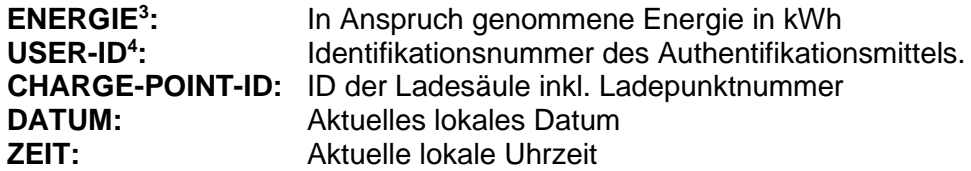

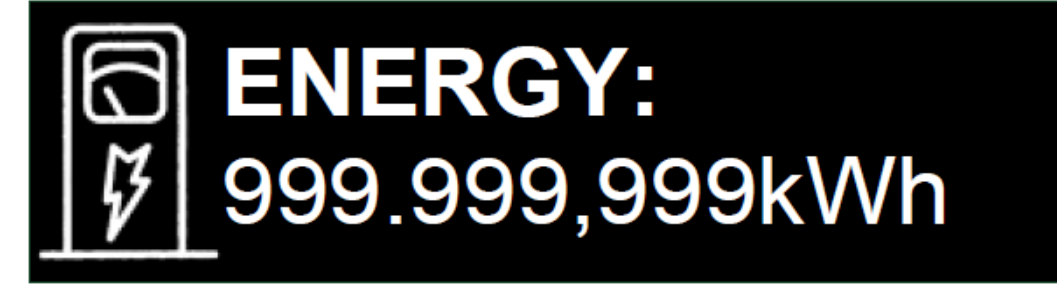

<span id="page-28-3"></span>Abbildung 20: Seite "Energie" (beispielhafte Darstellung)

<sup>3</sup> Bitte den Hinweis zur ENERGIE-Wert in der folgenden Info-Box beachten.

<sup>4</sup> Bitte den Hinweis zur USER-ID in der folgenden Info-Box beachten.

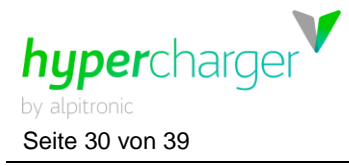

Seite 30 von 39 **A1**\_4 Bedienung des hyperchargers

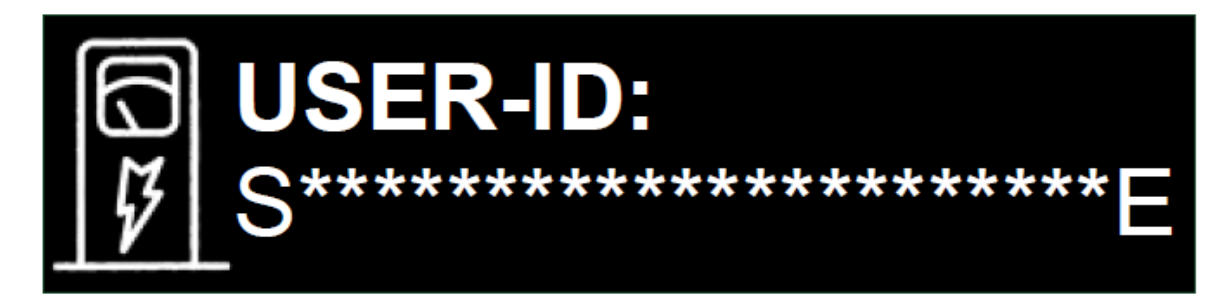

<span id="page-29-0"></span>Abbildung 21: Seite "User-ID" (beispielhafte Darstellung)

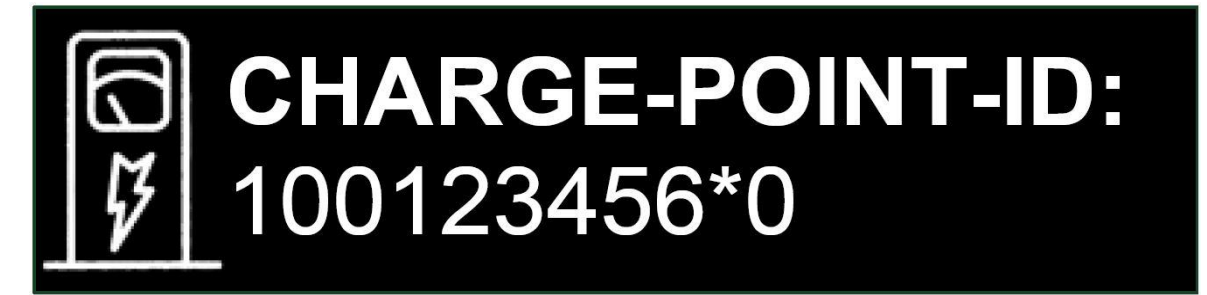

<span id="page-29-1"></span>Abbildung 22: Seite "Charge-Point-ID" (beispielhafte Darstellung)

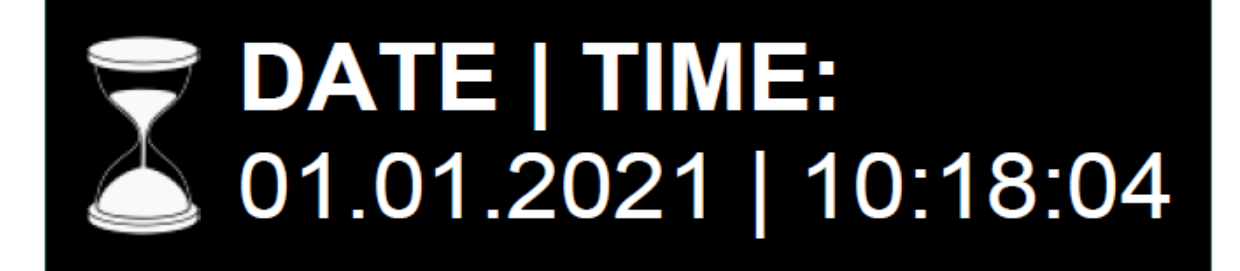

<span id="page-29-2"></span>Abbildung 23: Seite "Datum | Zeit" (beispielhafte Darstellung)

Auf der Seite "Public Key" (val. [Abbildung 24\)](#page-29-3) ist die Verortung des Public Key des jeweiligen DC-Meters zu erkennen (Pfeildarstellung ist zu folgen). Der Public Key selbst ist mittels eines QR-Codes grafisch dargestellt, welcher mit einem handelsüblichen Smartphone eingelesen werden kann. Die daraus resultierende Zeichenkette sollte durch den Endkunden notiert/ abgespeichert werden, um die Messwerte zu einem späteren Zeitpunkt überprüfen zu können.

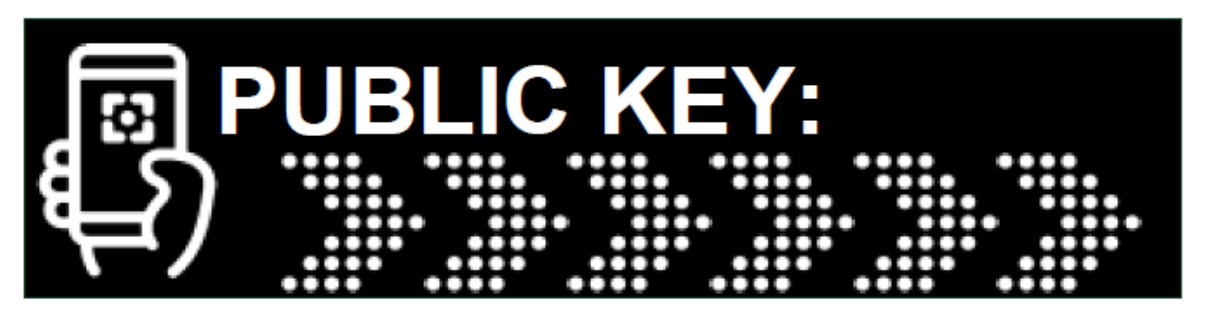

<span id="page-29-3"></span>Abbildung 24: Seite "Public Key" (beispielhafte Darstellung)

Alle Rechte vorbehalten. Die Vervielfältigung dieses Dokuments, auch auszugsweise, ist nur mit Genehmigung von alpitronic GmbH gestattet. Im unwahrscheinlichen Fall eines Systemfehlers wird eine gesonderte Seite **A1** 4 Bedienung des hyperchargers Seite 31 von 39

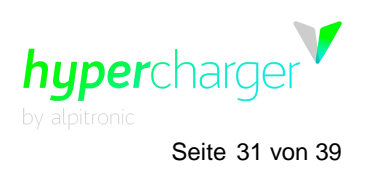

"Fehlermeldung" aktiviert (vgl. [Abbildung 25\)](#page-30-0):

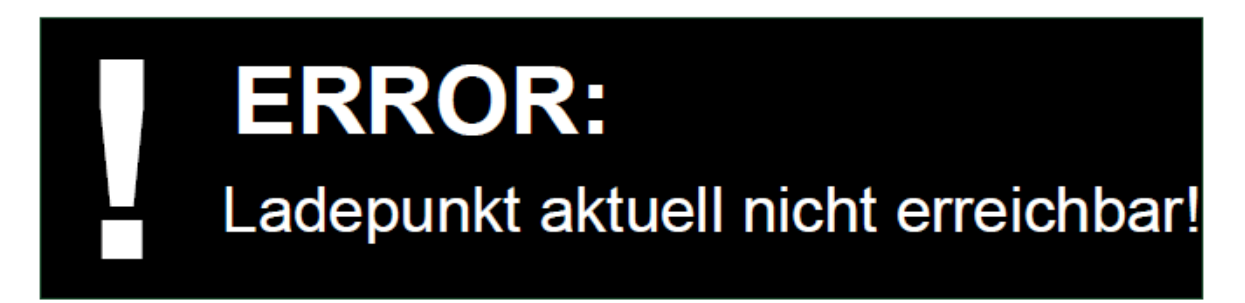

Abbildung 25: Seite "Fehlermeldung" (beispielhafte Darstellung)

<span id="page-30-0"></span>In den ersten Sekunden nach Verfügbarkeit der Versorgungsspannung wird für die Dauer von ca. zehn Sekunden eine so genannte "Informationsseite" in der abgesetzten eichrechtsrelevanten Anzeige angezeigt (vgl. [Abbildung 26\)](#page-30-1). Dort sind alle wichtigen Informationen zur Identifikation der HW- und SW-Versionen dieser Anzeigeeinheit zu finden.

# HYC CTRL DISPEXT 50 1-1 **RMWARE: V1.0.0** CHECKSUM: 595F44FEC1E92A71D3E9E77456BA80D1 **CRC16: 0xFFFF**

<span id="page-30-1"></span>Abbildung 26: Seite "Information" (beispielhafte Darstellung)

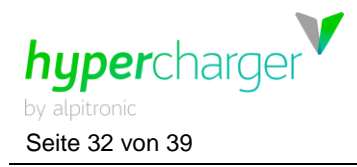

Seite 32 von 39 **A1**\_4 Bedienung des hyperchargers

#### **Hinweis**

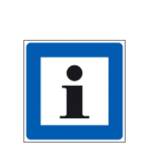

Hinweis zum angezeigten **ENERGIE**-Wert in der abgesetzten eichrechtsrelevanten Anzeige: Der Energiewert in der Anzeige kann bedingt durch eine unterschiedliche Behandlung (Runden vers. "Abschneiden") der vierten Nachkommastelle gegenüber den Energiewerten im OCMF-Datenpaket respektive zu den angezeigten Energiewerten in der Transparenzsoftware um maximal eine Wattstunde (1 Wh) differieren. Abrechnungsrelevant ist jedoch der Wert aus dem OCMF-Datenpaket respektive den angezeigten Energiewerten in der Transparenzsoftware.

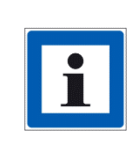

Hinweis zur **USER-ID**: Aus Datenschutzgründen wurde eine fallselektive Auswerte- und Anzeigelogik in die Ladesäule implementiert, welche je nach verwendetem Authentifizierungsmedium den Wert der **USER-ID** "verschleiert". In diesem Fall wird lediglich die erste und die letzte Stelle in Klarschrift angezeigt. Eine entsprechende Übersicht hierzu ist aus [Tabelle](#page-31-0)  [2](#page-31-0) zu entnehmen.

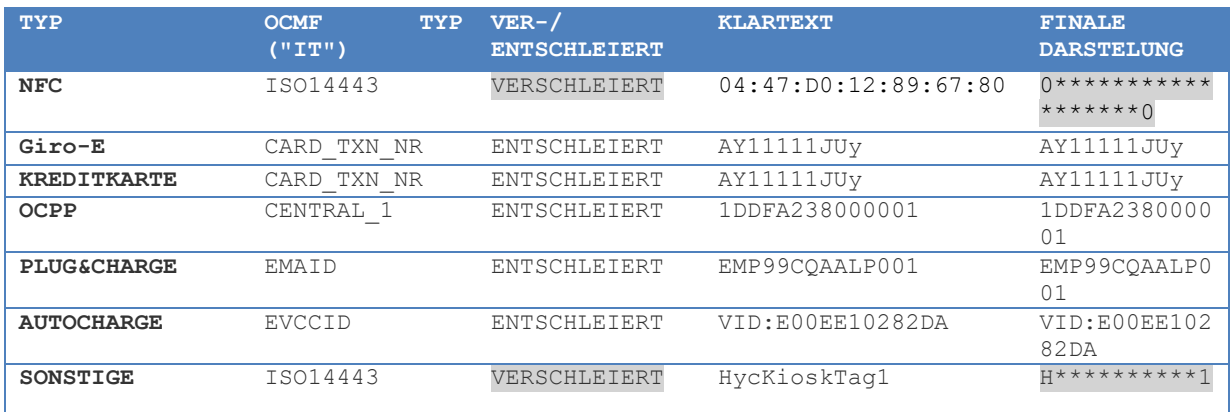

<span id="page-31-0"></span>**Tabelle 2:** Beispielhafte Darstellung Ent-/Verschleierung von Werten der Benutzerzuordnung

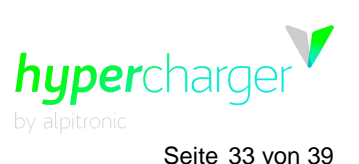

**A1**\_4 Bedienung des hyperchargers Seite 33 von 39

## <span id="page-32-0"></span>**A1\_4.1.2. Bezug OCMF-Datenpaket pro Authentifizierungsmöglichkeit**

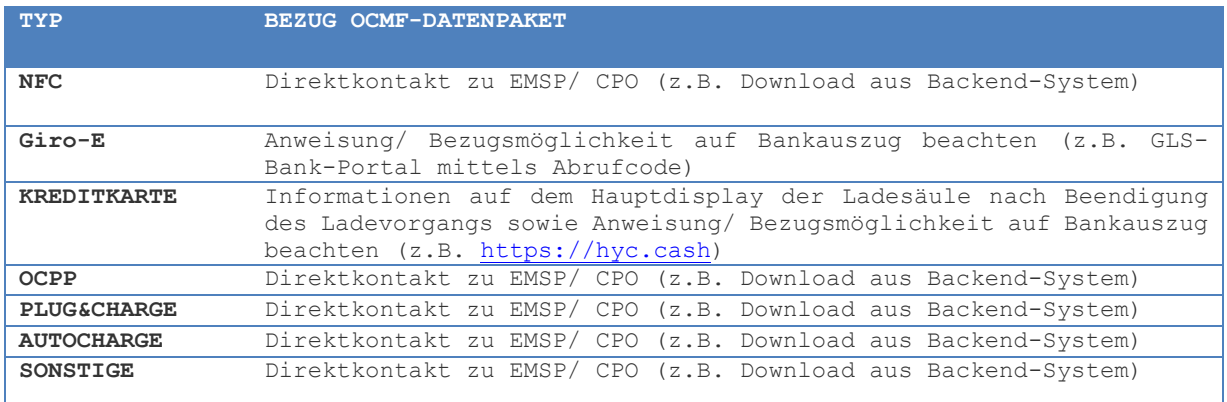

<span id="page-32-1"></span>**Tabelle 3:** Auflistung der Bezugsmöglichkeiten der OCMF-Datenpakete pro Authentifizierungsmöglichkeit

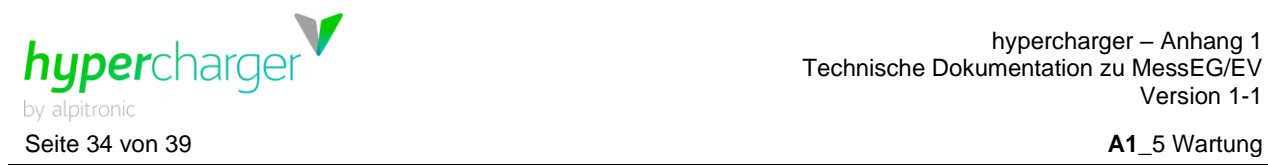

# <span id="page-33-0"></span>**A1\_5. Wartung**

In diesem Kapitel werden zusätzlich Wartungsarbeiten beschrieben, welche bei eichrechtskonformen Ladegeräten regelmäßig durchzuführen sind.

## <span id="page-33-1"></span>**A1\_5.1. Überprüfung eichrechtsrelevanter Komponenten**

Sämtliche der im Folgenden aufgelisteten Überprüfungen sollten im Rahmen der jährlichen Wartung durchgeführt werden. Einzige Ausnahme bildet die Nacheichung der eichrechtskonformen DC-Messgeräte, welche nach **acht Jahren** ab Zeitpunkt der Inverkehrbringung der Ladesäule, vorgenommen werden muss. Falls bestimmte Komponenten bei den Checks durchfallen, dokumentieren Sie dies bitte mit Foto und melden Sie die Mängel an die zuständige Landeseichbehörde.

#### <span id="page-33-2"></span>**A1\_5.1.1. Typenschild**

Überprüfen Sie bitte, ob das Typenschild an der Außenseite des hyperchargers ordnungsgemäß angebracht ist und die eichrechtsrelevanten Informationen angegeben sind.

## <span id="page-33-3"></span>**A1\_5.1.2. Eichrechtsrelevante Verkabelung**

Überprüfen Sie bitte, ob das RS485-Bus via Flachbandkabel korrekt angeschlossen ist.

#### <span id="page-33-4"></span>**A1\_5.1.3. Klebesiegel**

Überprüfen Sie, ob die Klebesiegel an dem Berührschutz über den DC-Metern respektive über den abgesetzten eichrechtsrelevanten Anzeigeeinheiten noch intakt sind. Falls nicht, entfernen Sie bitte die entsprechenden Abdeckungen und kontrollieren Sie die Unversehrtheit der darunterliegenden Komponenten.

#### <span id="page-33-5"></span>**A1\_5.1.4. Abgesetzte eichrechtsrelevante Anzeigeeinheit**

Überprüfen Sie die abgesetzte eichrechtsrelevante Anzeigeeinheit:

- 
- Wird dieses richtig angezeigt?<br>- Stimmen die Energiewer die Energiewerte zwischen Hauptanzeige und abgesetzte eichrechtsrelevante Anzeigeeinheit überein?
- Sind die Angaben zur EVSE (ID der Ladesäule) korrekt?
- Sind Datum und Uhrzeit (lokal) korrekt eingestellt?

## <span id="page-33-6"></span>**A1\_5.1.5. Eichrechtskonforme Messgeräte**

Alle eichrechtsrelevanten Messgeräte dürfen nur bis zum Ablauf der Eichgültigkeitsdauer verwendet werden. Das sind **acht Jahre** für die verbauten **DC-Messgeräte** - gezählt wird ab Zeitpunkt der Inverkehrbringung der Ladesäule. Vor Ablauf der Eichfrist sollten die relevanten Messgeräte einer Prüfung unterzogen und nachgeeicht werden. Dies muss durch eine externe, eigens dafür zertifizierte Prüfstelle durchgeführt werden (vgl. zuständige Landeseichbehörde).

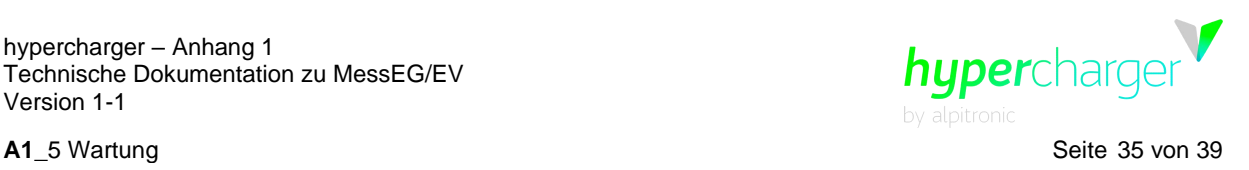

Folgende Messgeräte im hypercharger unterliegen dem Mess- und Eichgesetz MessEG und sind von dieser Überprüfung betroffen:

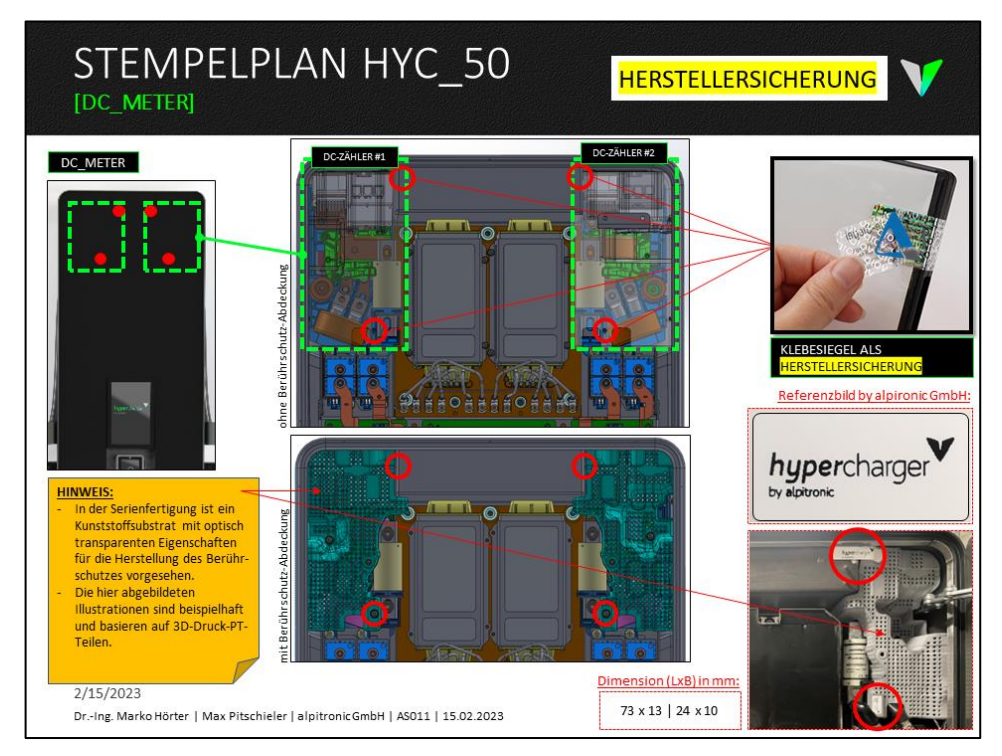

<span id="page-34-2"></span>**Abbildung 27:** Eichrechtsrelevante DC-Meter

## <span id="page-34-0"></span>**A1\_5.1.6. Beschaffenheitsprüfung**

Das Gerät muss auf Übereinstimmung mit der BMP geprüft werden:

- Physikalischer Aufbau der Ladeeinrichtung
- Verwendete Zähler/Messkapseln
- **Typenschildaufschriften**
- Stempelungen/ Plombierungen/ Versiegelungen

## <span id="page-34-1"></span>**A1\_5.1.7. Funktionale Prüfungen einschließlich Genauigkeitsprüfungen**

Im Rahmen der funktionalen Prüfungen sind mindestens drei vollständige Ladeprozesse mit der Ladeeinrichtung durchzuführen. Dabei müssen alle möglichen Identifizierungsmittel zur Anwendung kommen (z.B. Authentifizierung mit RFID-Transponder).

Die Verbindung der R-Ladeeinrichtung an das Back-End-Portal zur Fernanzeige ist über GSM oder LAN möglich. Die Art der Verbindung wird hardwareseitig festgelegt. Schließlich ist der Anwendungsfall "Prüfung auf Unverfälschtheit" durchzuführen:

1. Ladeprozess 1: Durchführung eines Ladevorgangs mit angeschlossener elektrischer Prüflast am Fahrzeugsimulator. Genauigkeitsprüfung elektrische Arbeit und funktionale

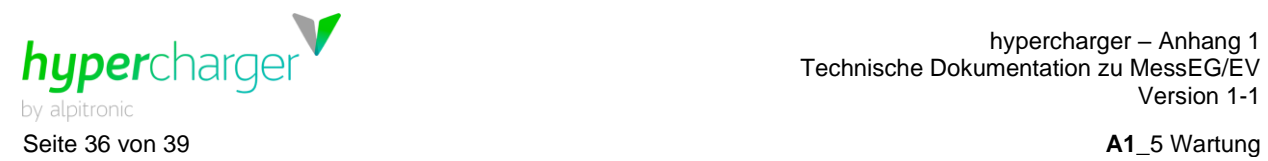

Prüfung der Fernanzeige über GSM oder LAN, Authentifizierung mit RFID-**Transponder** 

- 2. Ladeprozess 2: Durchführung eines Ladevorgangs ohne angeschlossene elektrische Prüflast am Fahrzeugsimulator (Leerlauf). Funktionale Prüfung der Fernanzeige über GSM oder LAN, Authentifizierung mit RFID-Transponder
- 3. Ladeprozess 3: Durchführung eines Ladevorgangs mit angeschlossener elektrischer Prüflast am Fahrzeugsimulator. Funktionale Prüfung der Fernanzeige über GSM oder LAN, Authentifizierung mit RFID-Transponder
- 4. Prüfung auf Unverfälschtheit der Daten

Genauigkeitsprüfung und funktionale Prüfung werden wie folgt durchgeführt:

- 1. Beginn des Ladevorganges durch Anschließen des Fahrzeugsimulators und Authentifizierung des Kunden (Prüfers) an der Ladesäule mit Identifizierungsmittel,
- 2. Beobachten der Energieabgabe über die Live-Anzeige. Bei Stromfluss erhöht sich der Zählerstand,
- 3. Beenden des Ladevorgangs durch Abziehen des Steckers.

Die Genauigkeitsprüfung für die elektrische Arbeit wird wie folgt beschrieben vorgenommen:

Das Normalleistungsmessgerät wird an den Fahrzeugsimulator unmittelbar nach dem Abgabepunkt geschaltet. Es wird davon ausgegangen, dass die Genauigkeit der Messung der über den Ladepunkt abgegebenen Energie im Wesentlichen durch die eichrechtkonformen Elektrizitätszähler und die dazugehörige Konformitätserklärung des Zählerherstellers bestimmt wird.

Die Bestimmung der Messabweichung der Ladeeinrichtung erfolgt mittels des so genannten "Dauereinschaltverfahrens" durch den Vergleich der einerseits von der Ladeeinrichtung und andererseits von dem Normalleistungsmessgerät innerhalb derselben Zeitspanne gemessenen Arbeit. Die Länge der Zeitspanne muss so bemessen werden, dass die niederwertigste Stelle des per eichrechtkonformer Fernanzeige angezeigten kWh-Wertes zwischen Beginn und Ende der Messung mindestens 100 Ziffernsprünge durchführt. Die eichrechtkonforme Fernanzeige ist wie folgt zu realisieren: Entnehmen von mit der Signatur der Ladeeinrichtung versehenen Messwert-Datenpaketen über die E-Mail des EMSP, der das Identifizierungsmittel zur Autorisierung des Ladevorgangs ausgegeben hat, und Prüfen der Signatur mittels der Transparenz- und Display- bzw. Signatur-Prüfsoftware.

Während des Ladevorgangs wird auch die fortschreitende kWh-Anzeige auf dem Display des eichrechtkonformen Elektrizitätszählers durch das Fenster in der Ladesäulenfront beobachtet.

Die Messabweichung der Ladeeinrichtung darf den durch die MID vorgegebenen Wert für Zähler der Klasse A nicht überschreiten.

Zwischen den durchzuführenden Ladevorgängen muss die richtige Messschaltkoordination geprüft werden, dazu müssen die Start- und Endzählerstände der durchgeführten Ladeprozesse abgeglichen werden.

Die Prüfung auf Unverfälschtheit der Daten wird wie folgt durchgeführt:

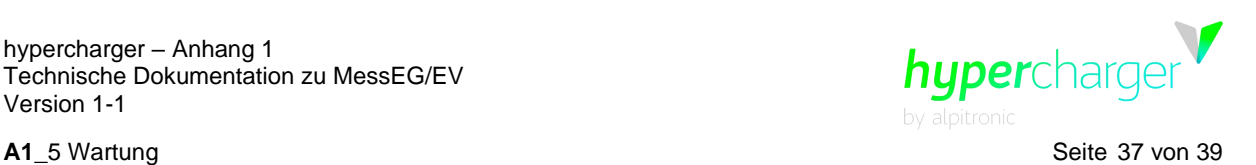

- Bezug eines Datensatzes (bestehend aus mehreren Datenpaketen mit Signaturen der Ladeeinrichtung), den der EMSP dem Kunden zusammen mit der Rechnung per E-Mail zur Verfügung stellt,
- Entnehmen von mit der Signatur der Ladeeinrichtung versehenen Datenpaketen aus der E-Mail und
- Prüfen der Signatur mittels der Transparenz- und Displaysoftware

Zur Prüfung der Geräte sind erforderlich:

- 1. Eine ein Elektrofahrzeug simulierende elektrische Prüflast, mit der mit mindestens zwei unterschiedlichen Stromstärkestufen Energie aus der Ladeeinrichtung entnommen werden kann.
- 2. Ein ein Elektrofahrzeug simulierender Kabeladapter, der an den Abgabepunkt der Ladesäule gesteckt wird.
- 3. Ein Normalleistungsmessgerät, das im Sinne von § 47 MessEG metrologisch rückgeführt sein muss.
- 4. Ein in das Internet eingebundener Rechner, zum Aufruf des Portals, über das der EMSP die signierten Datenpakete zur Prüfung zur Verfügung stellt (Fernanzeige). Der Rechner muss über ein Windows-Betriebssystem verfügen, das die Nutzung der Transparenz- und Display-Software zur Prüfung der Signatur der Datenpakete ermöglicht. Bei dem Rechner muss sichergestellt sein, dass er schadsoftwarefrei und das Betriebssystem nicht kompromittiert ist. Dies kann z.B. dadurch erfolgen, dass der Rechner für die Prüfungen mit einem "Live-Betriebssystem" von einem USB-Stick gebootet wird, bei dem wegen bekannten Ursprungs und Vorgeschichte mit Sicherheit von einem nicht-kompromittierten Speichereinhalt ausgegangen werden kann. Das Betriebssystem Microsoft-Windows wird wegen seiner starken Verbreitung als Leit-Betriebssystem verwendet.
- 5. Die Transparenz- und Display- bzw. Signaturprüf-Software zur visuellen Kontrolle der Unverfälschtheit übertragener Daten.
- 6. Identifizierungsmittel, um an der Ladeeinrichtung einen Ladevorgang initiieren zu können.

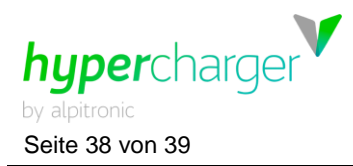

# <span id="page-37-0"></span>**A1\_6. Ergänzende technische Daten**

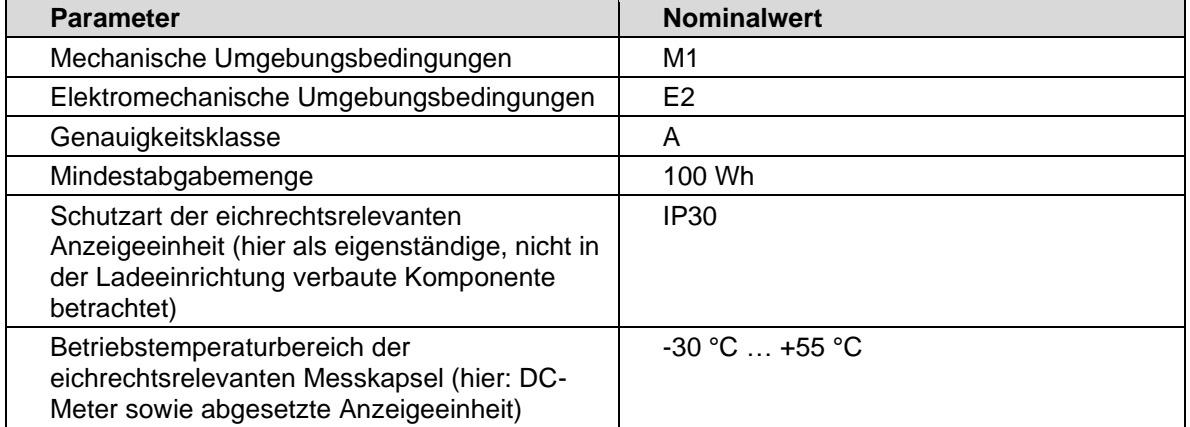

<span id="page-37-1"></span>**Tabelle 4:** Ergänzende, eichrechtsspezifische technische Daten.

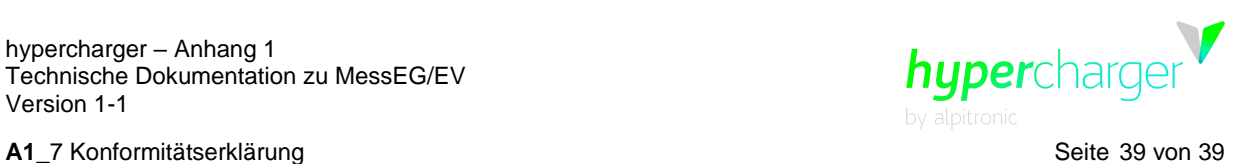

# <span id="page-38-0"></span>**A1\_7. Konformitätserklärung**

# <span id="page-38-1"></span>**A1\_7.1. Eichrechtskonformität**

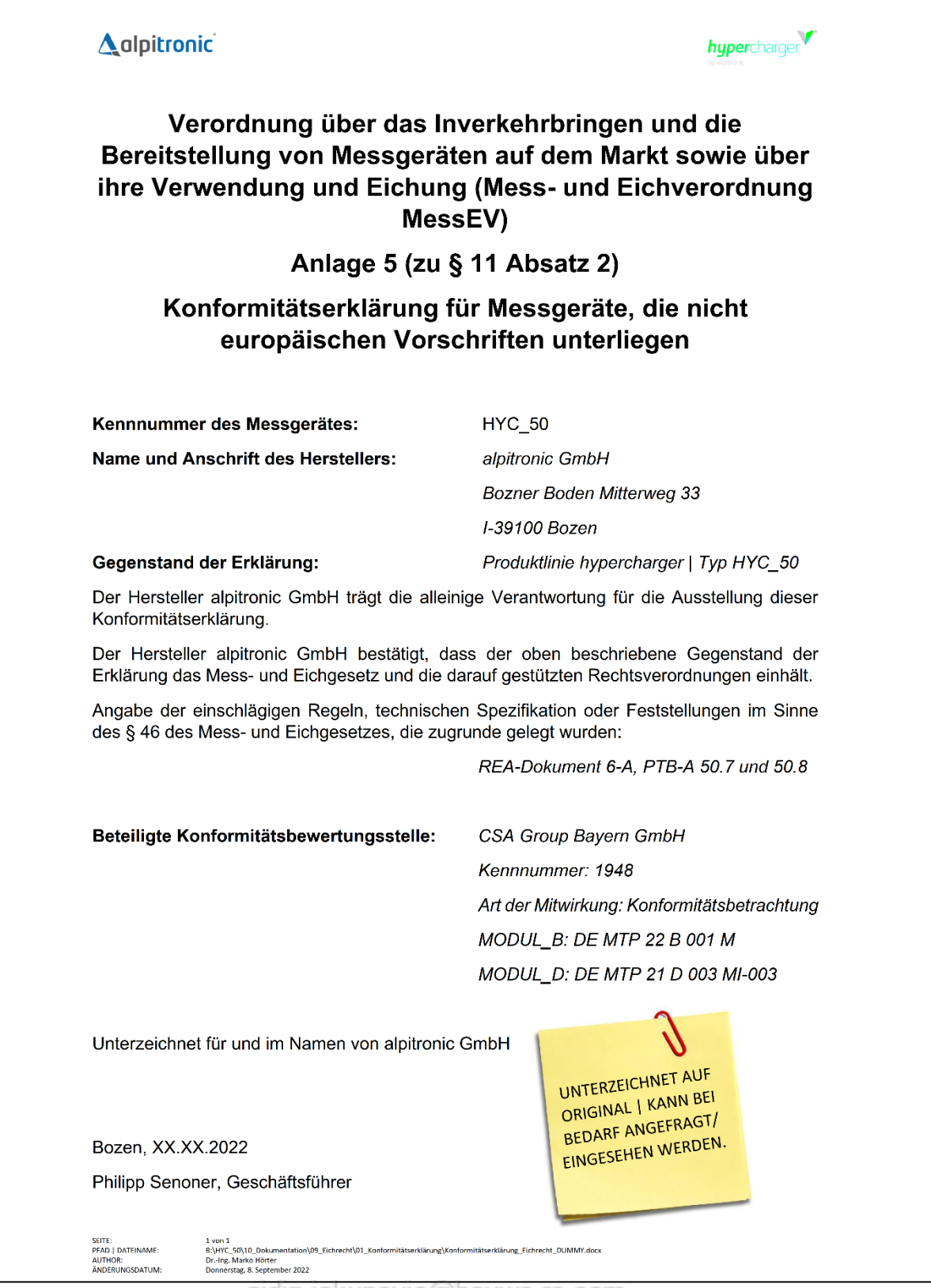